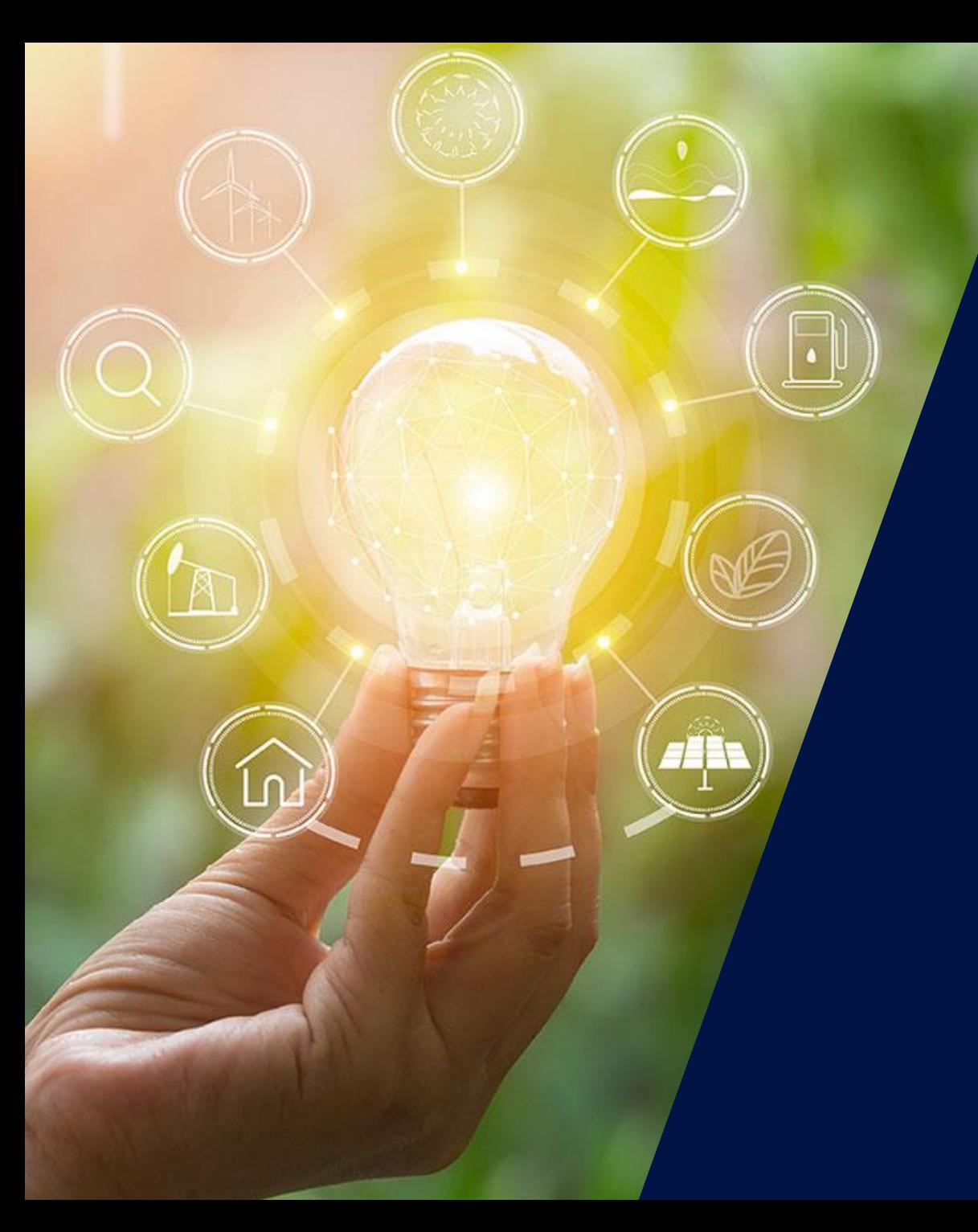

## Comment connecter l'onduleur SolarEdge sur Internet

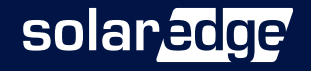

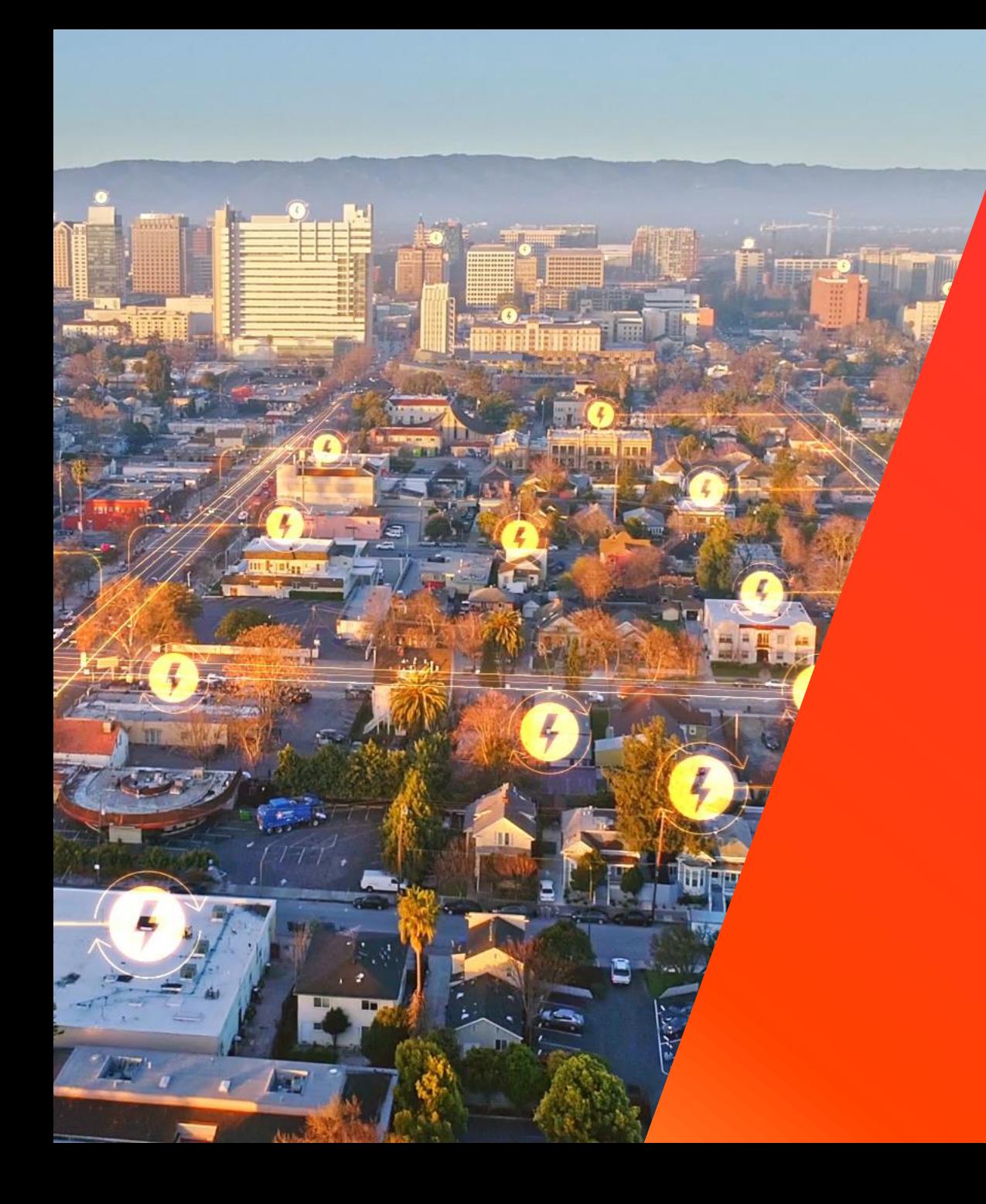

# Introduction à SolarEdge

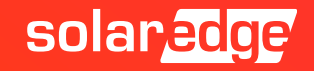

## SolarEdge en quelques chiffres clés

pays

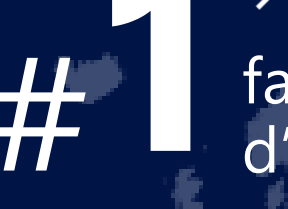

fabricant **130+** #**1**d'onduleurs

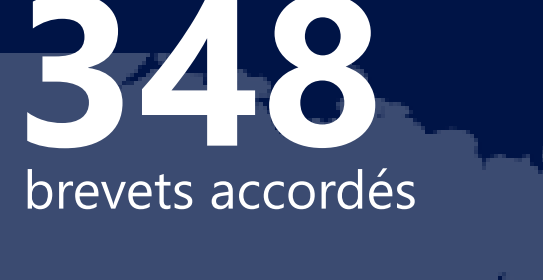

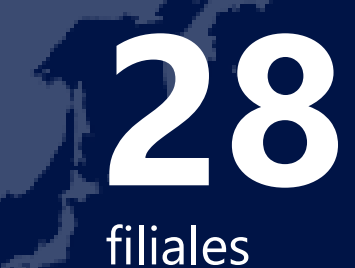

de sites supervisés

**>\$1.4M<sup>d</sup> 1.38M**

**16.2 GW**

de nos produits expédiés dans le monde

employés **2431**

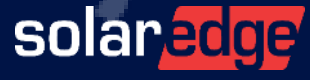

#### Une équipe de 18 personnes au plus près de vous, partout en France

**Country Manager** Christian Carraro

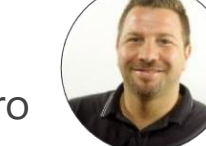

- **Responsables commerciaux régionaux**
	- Sud-Est Gilles Lemagnen
	- Sud-Ouest Jonathan Simeoni
	- Nord-Ouest Vincent Panlou
	- Nord-Est Sébastien Bordonné
- **Responsable commercial tertiaire** Arnold Bourges
- **Technical Marketing Manager** Alain Bion
- **Responsable marketing** Sara Abdelmoula
- **Service**
	- Hotline 6 personnes
	- FSE: Thomas Mercier, Adrien Julien, Dylan Alignier
	- Tier 2: Stéphane Lerouzic

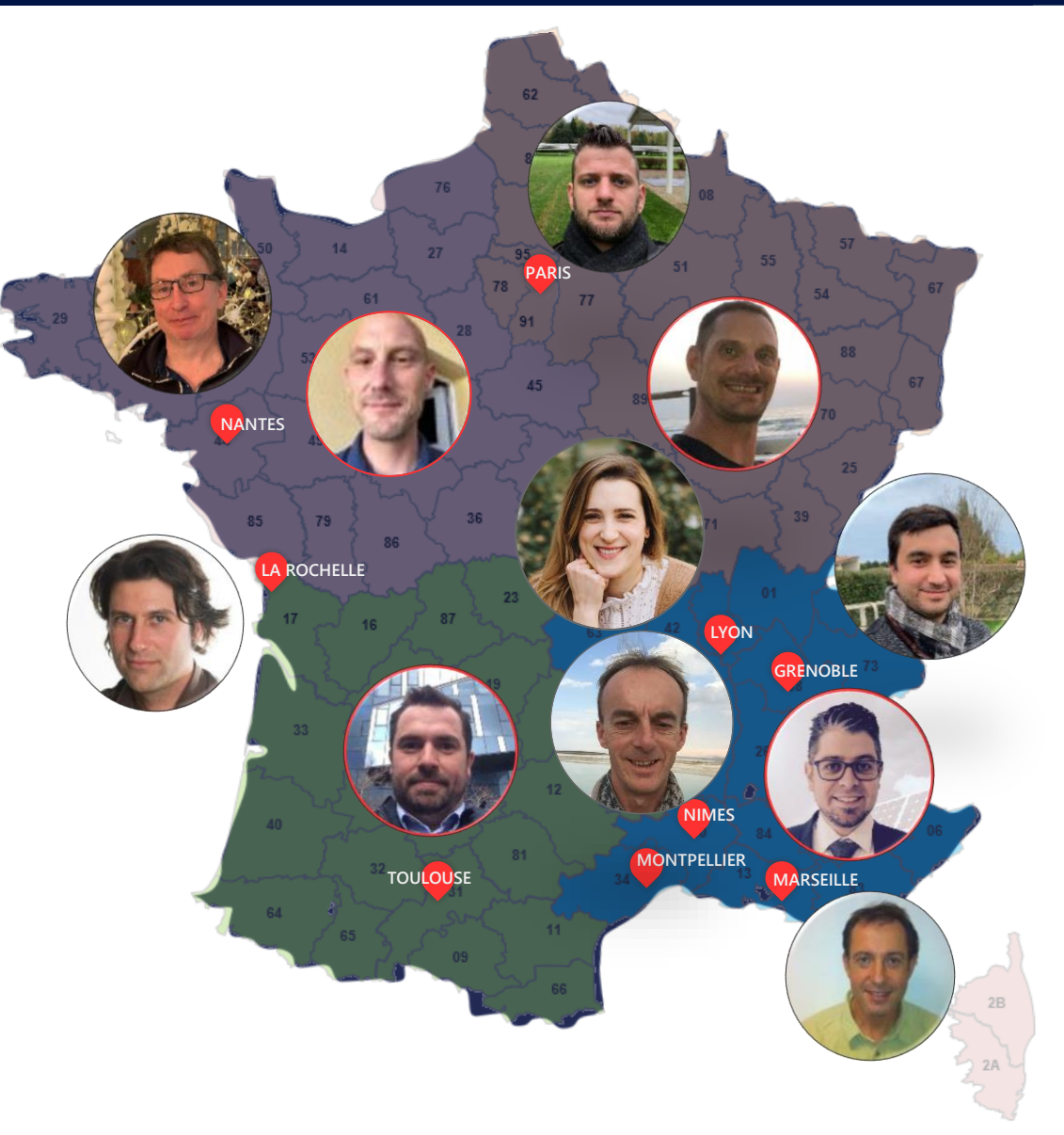

solar.edge

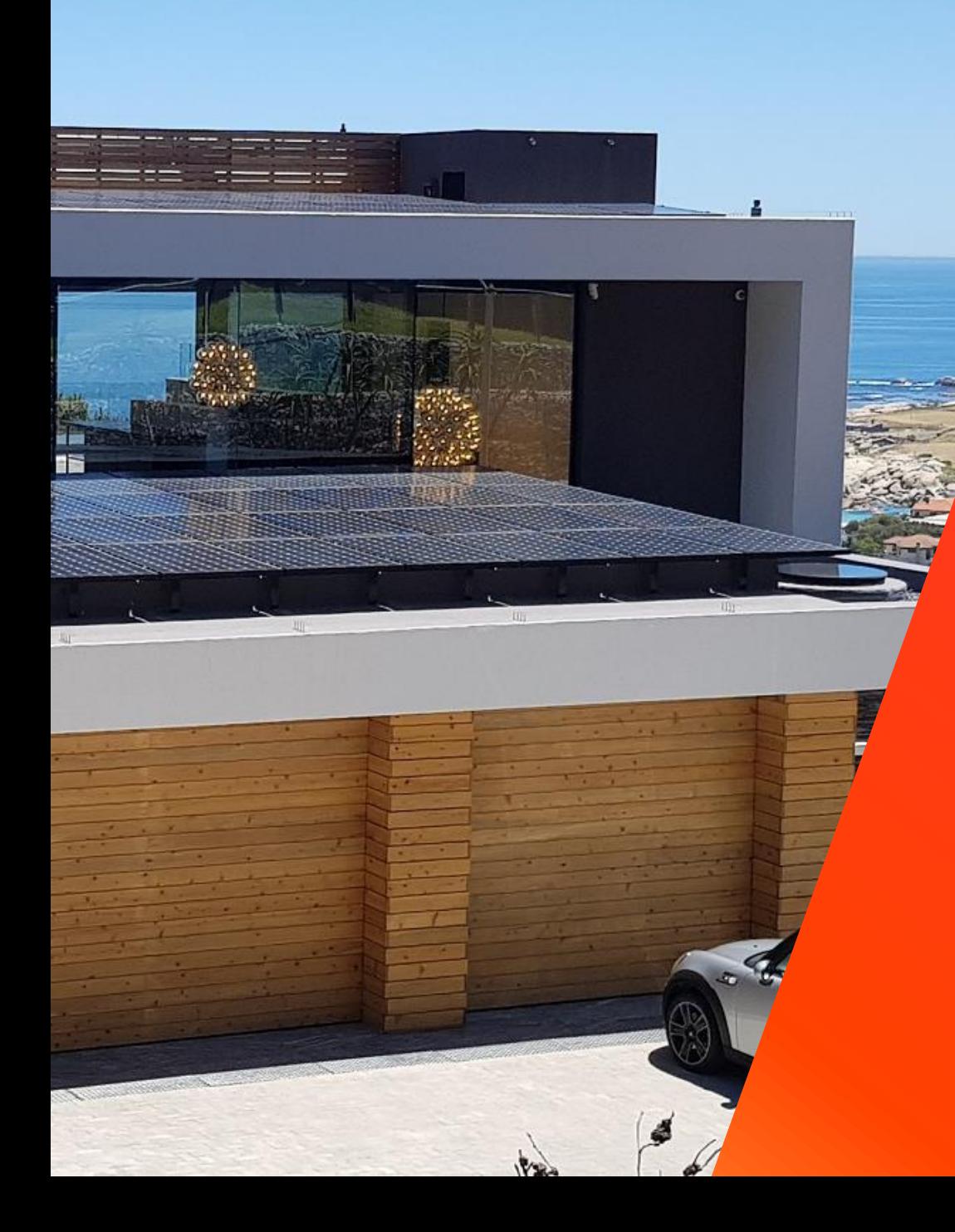

## Comment connecter l'onduleur SolarEdge sur Internet

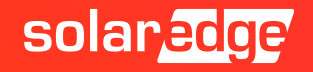

## Généralités

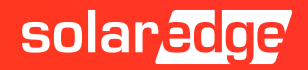

#### La solution résidentielle complète de SolarEdge

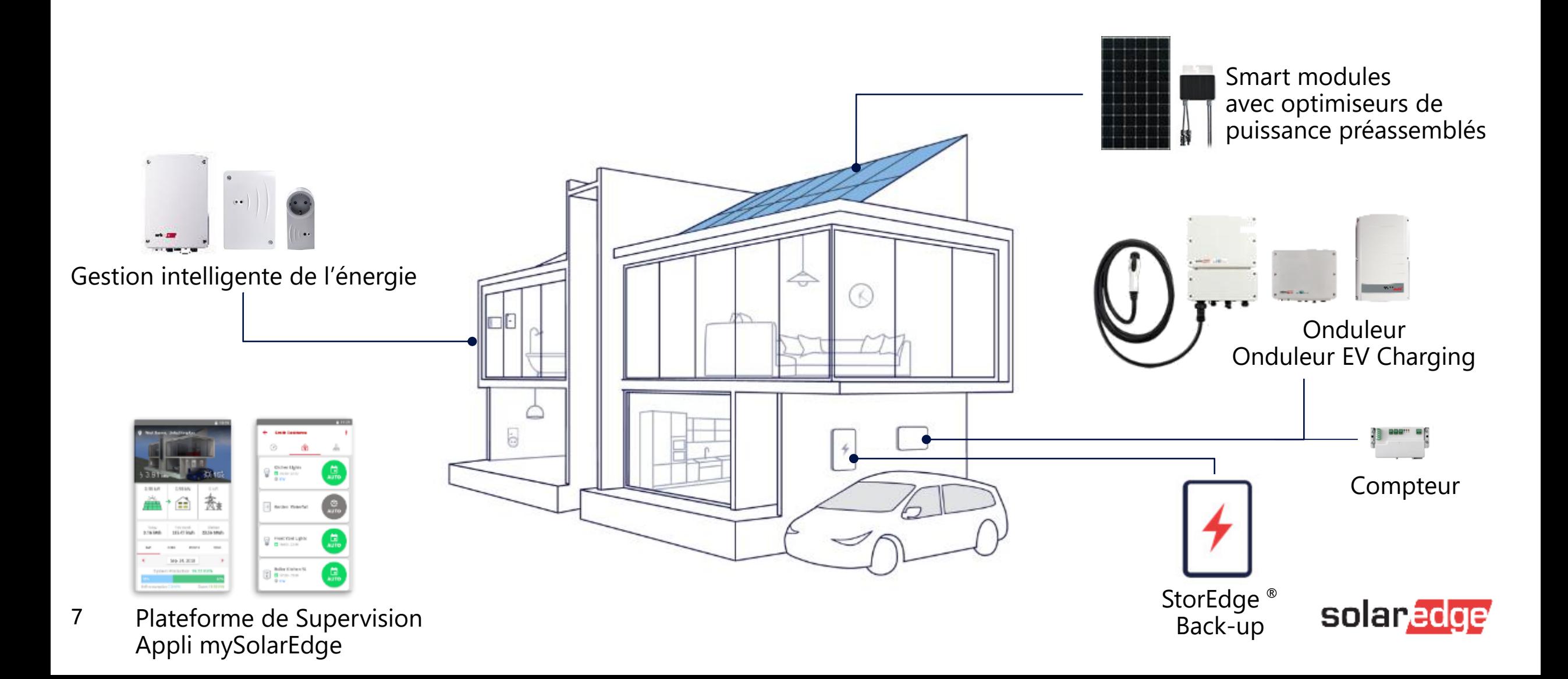

#### Options de communication

#### Carte de communication onduleur avec écran<br>
Nouvelle Carte de communication SetApp **Built-In Built-In AAAAAA** EEEEEE BAG **Ethernet RS485-1 Ethernet RS485 Transition avec onduleur avec technology SetApp RS485-2 Wi-Fi\* Optionnel \* Besoin d'une antenne vendue séparément \*\* Kit Zigbee et GSM vendus Avec antenne Wi-Fi Plug-GSM Plug-Optionnel Wi-Fi, GSM et in in ZigBee Plugin sont vendus avec antenne RS485 ZigBee Plug-in GSM Plug-Plug-in ZigBee \*\* & Gateway in\*\*** Option Zigbee ET Wifi ET RS485-2 Option Zigbee OU Wifi OU RS485-E Option Zigbee OU GSMsolaredge

#### Carte de communication SetApp

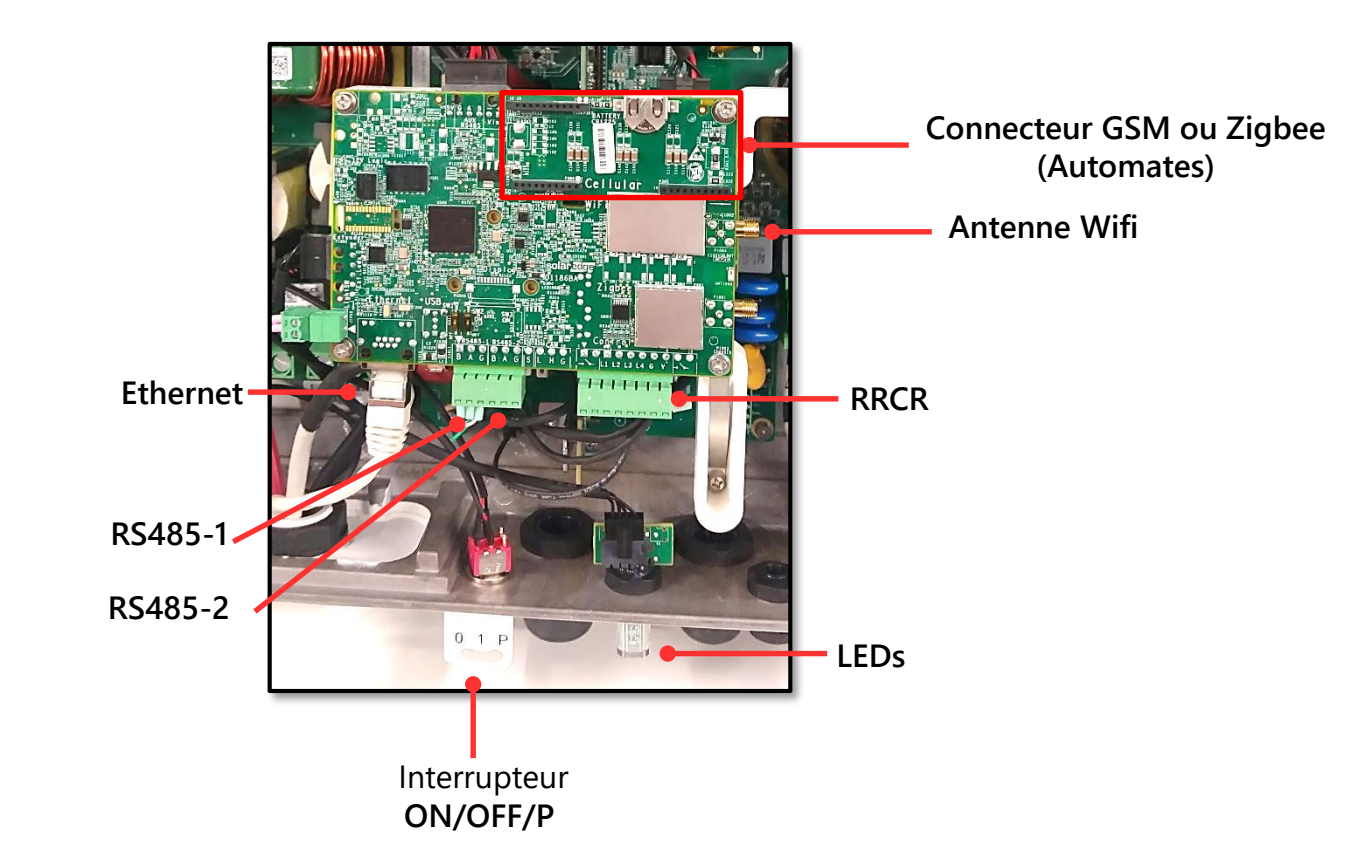

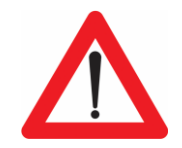

Les cartes d'extension GSM et Zigbee sont différentes pour les onduleurs avec et sans SetApp

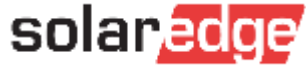

## Ethernet

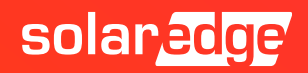

#### Connexion Ethernet

- Le câble Ethernet est utilisé afin de connecter l'onduleur au portail de SolarEdge à travers un routeur
- CAT5/6 câble Ethernet inférieur à 50m par onduleur
- La communication LAN est pré-configurée par défaut (DHCP)

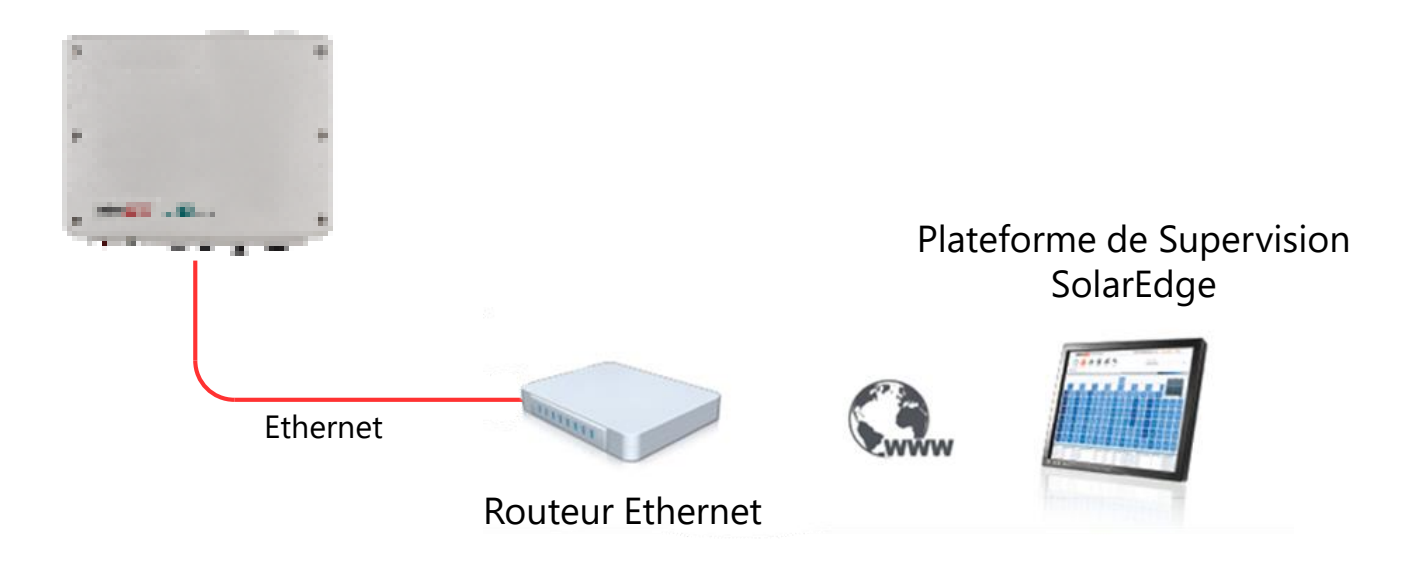

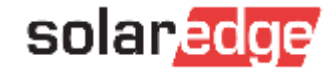

#### Raccordement du câble Ethernet à l'onduleur

- Passer le câble Ethernet par le presse étoupe communication
- Raccorder le câble Ethernet sur le connecteur RJ45

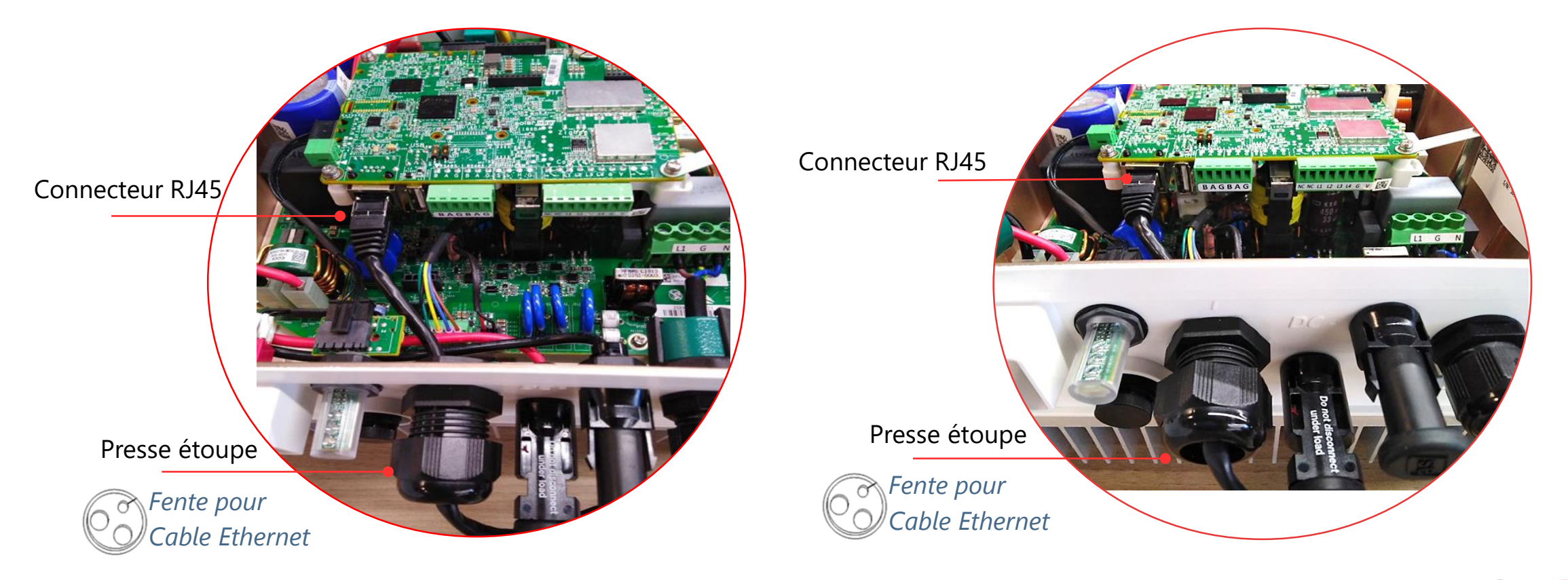

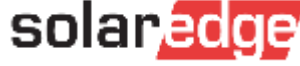

#### Sertissage de câble Ethernet

- Dans le cas où vous devez préparer un câble Ethernet lorsque vous êtes sur le site ou avant d'aller sur le site:
- Il existe deux normes de codage couleur pour le câblage Ethernet: T568-A et T568-B.
- T568-A est couramment utilisé en Europe et dans les installations du gouvernement américain.
- T568-B est couramment utilisé aux États-Unis pour les installations commerciales.
- Dans le manuel d'installation, vous trouverez plus de détails sur les deux normes de codage couleur pour le câblage Ethernet.

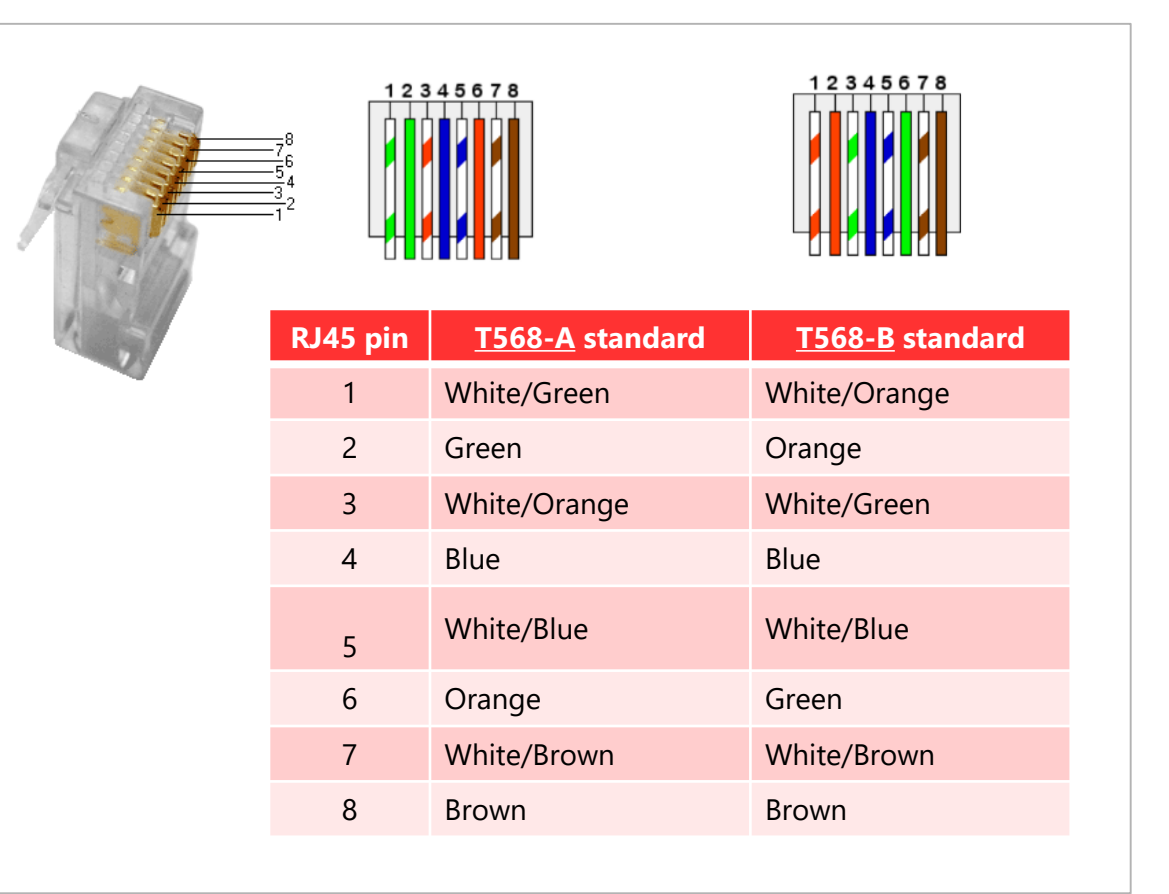

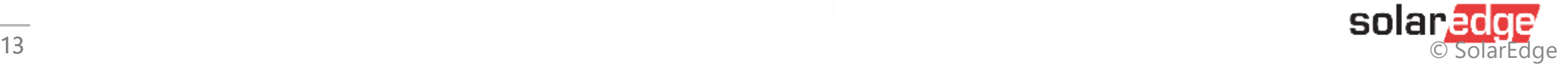

### Configuration Ethernet – Onduleur avec SetApp

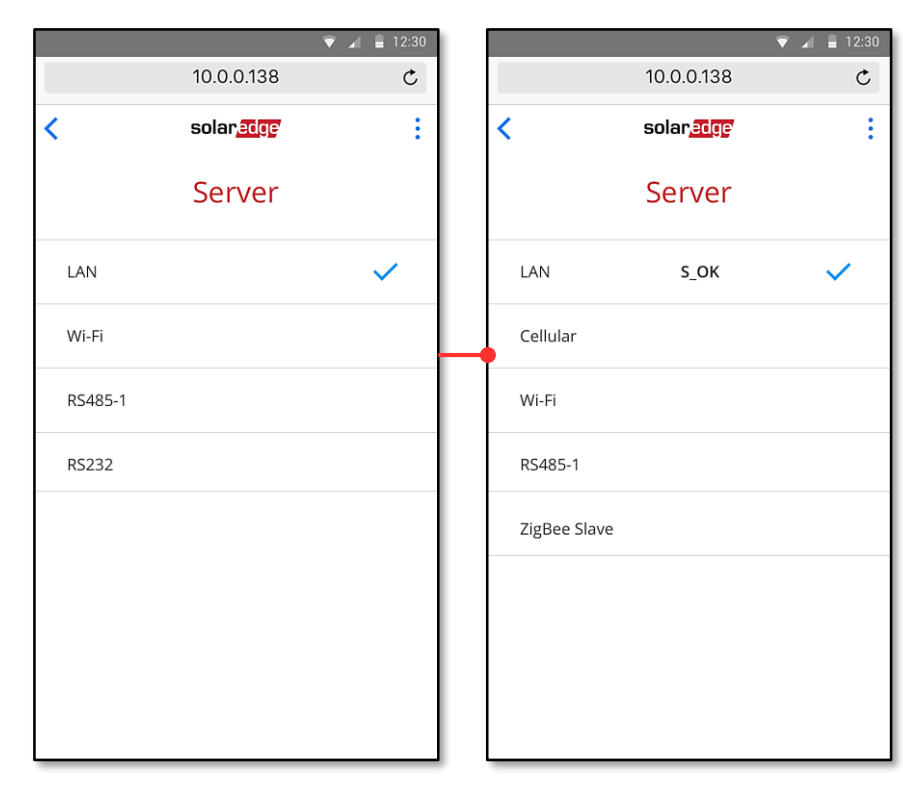

#### Paramétrage par défaut : LAN Configuration adresse IP Statique

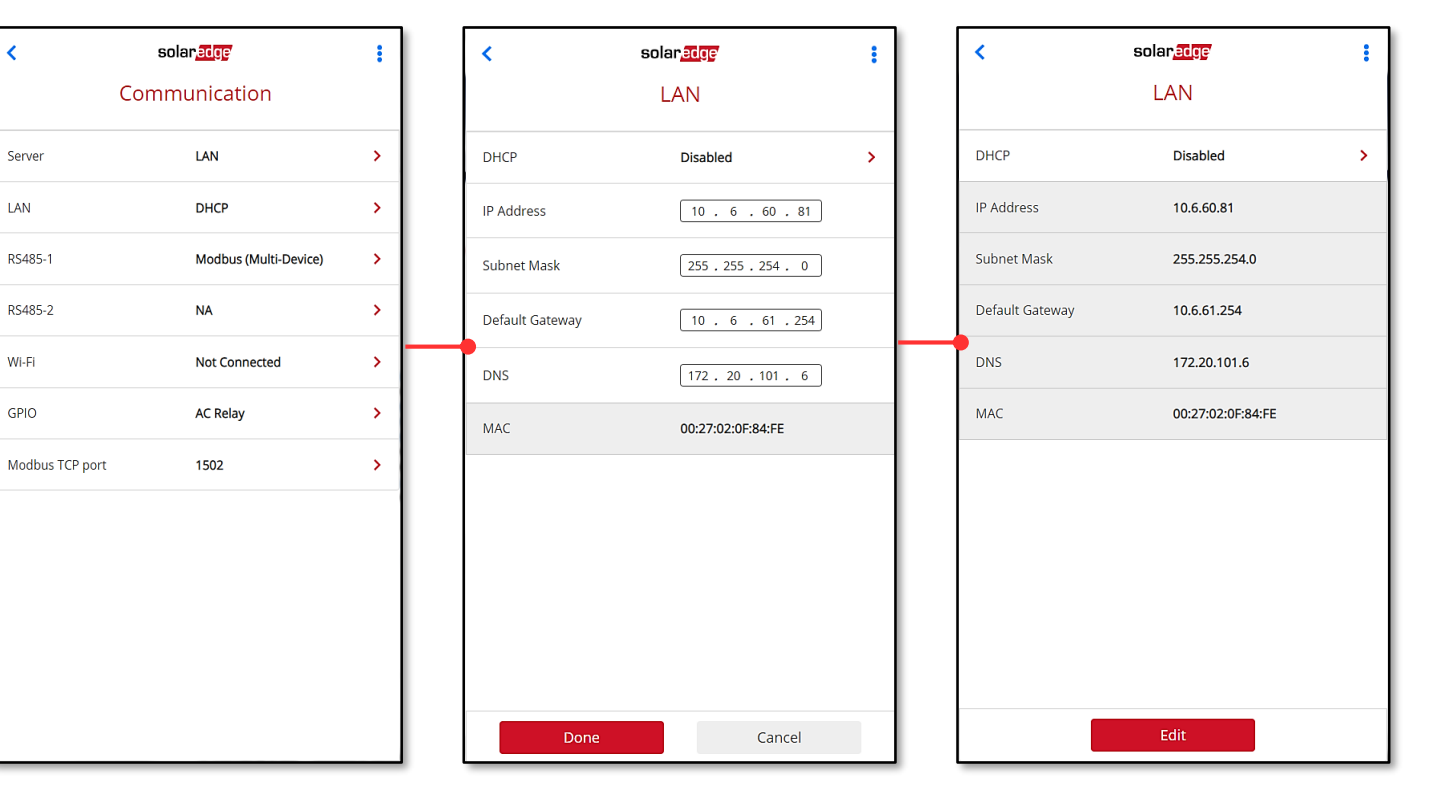

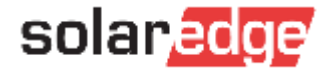

## RS485

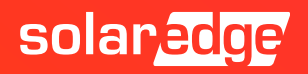

#### Connexion RS485

- Raccordement de plusieurs onduleurs (max. 32) avec le bus RS485
- Jusqu'à 1000m
- Seulement le maître doit être raccordé sur Internet
- Les esclaves sont préconfigurés par défaut

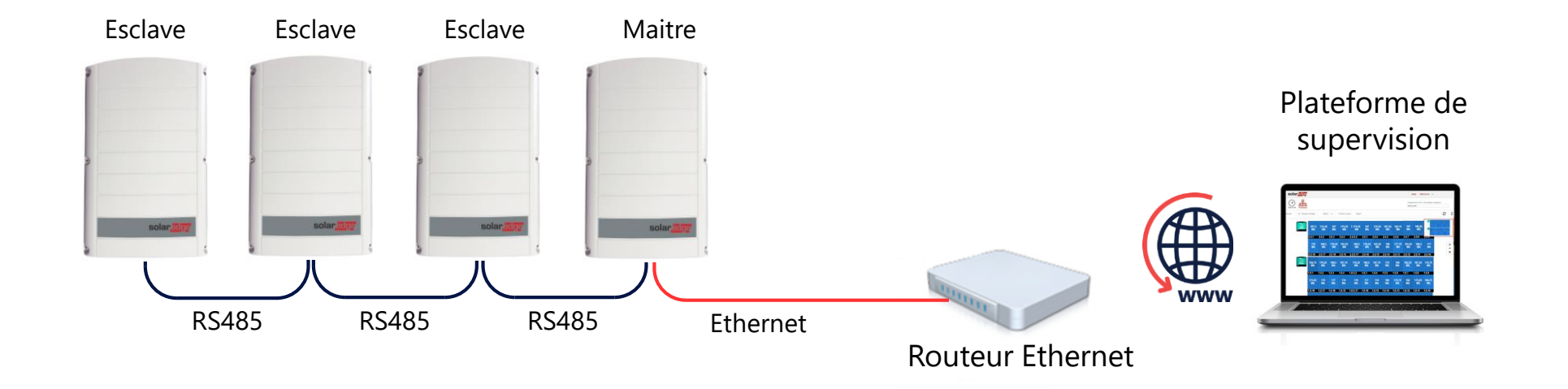

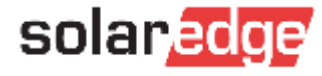

#### Connexion RS485

Utiliser seulement le port RS485-1 (gauche).

Utiliser une paire torsadée pour A et B

Activer l'interrupteur de terminaison pour le  $\mathbf{Z}$ premier et le dernier onduleur de la chaîne.

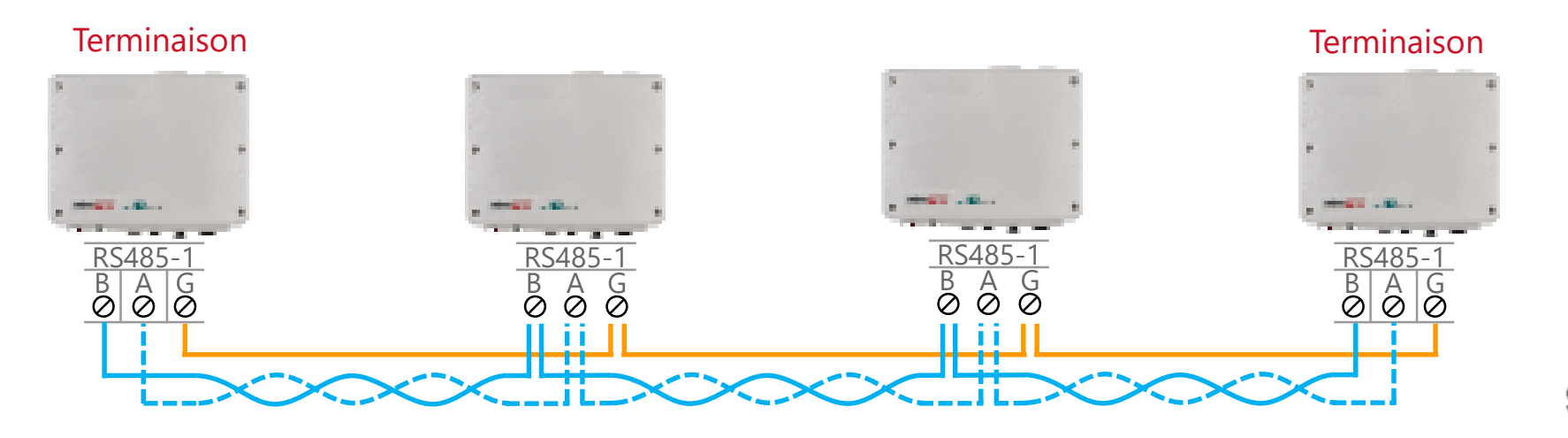

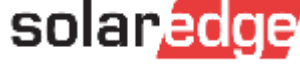

#### Connexion RS485

- Daisy-chaining RS485 pour de grandes installations
	- Nombre maximum de produits sur le bus RS485-1: 32
	- Nombre maximum de produits sur le bus RS485-2: 16

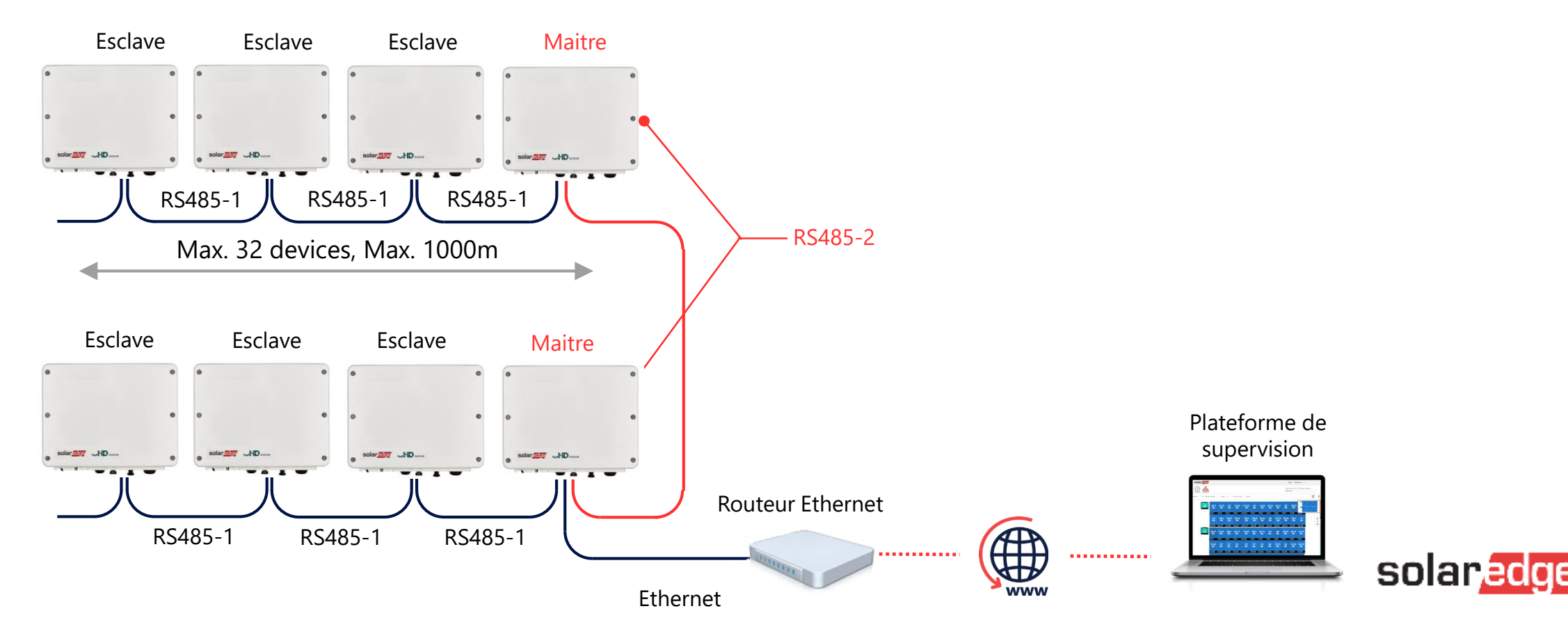

#### Configuration du Maitre RS485 – Onduleur avec SetApp

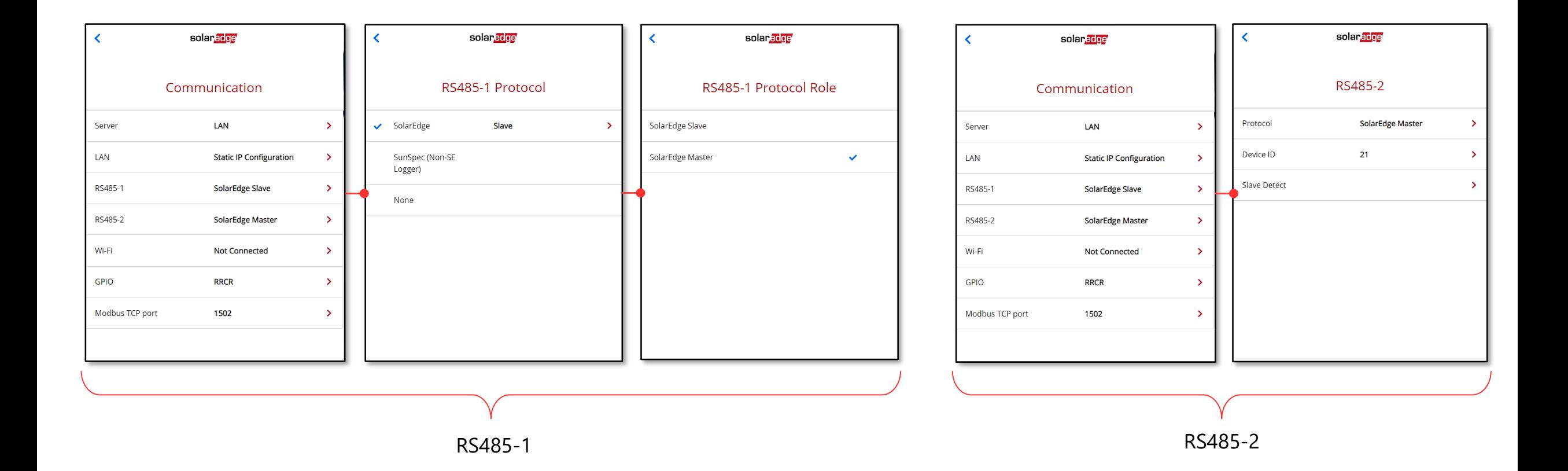

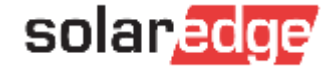

#### Détection d'esclave – Onduleur SetApp

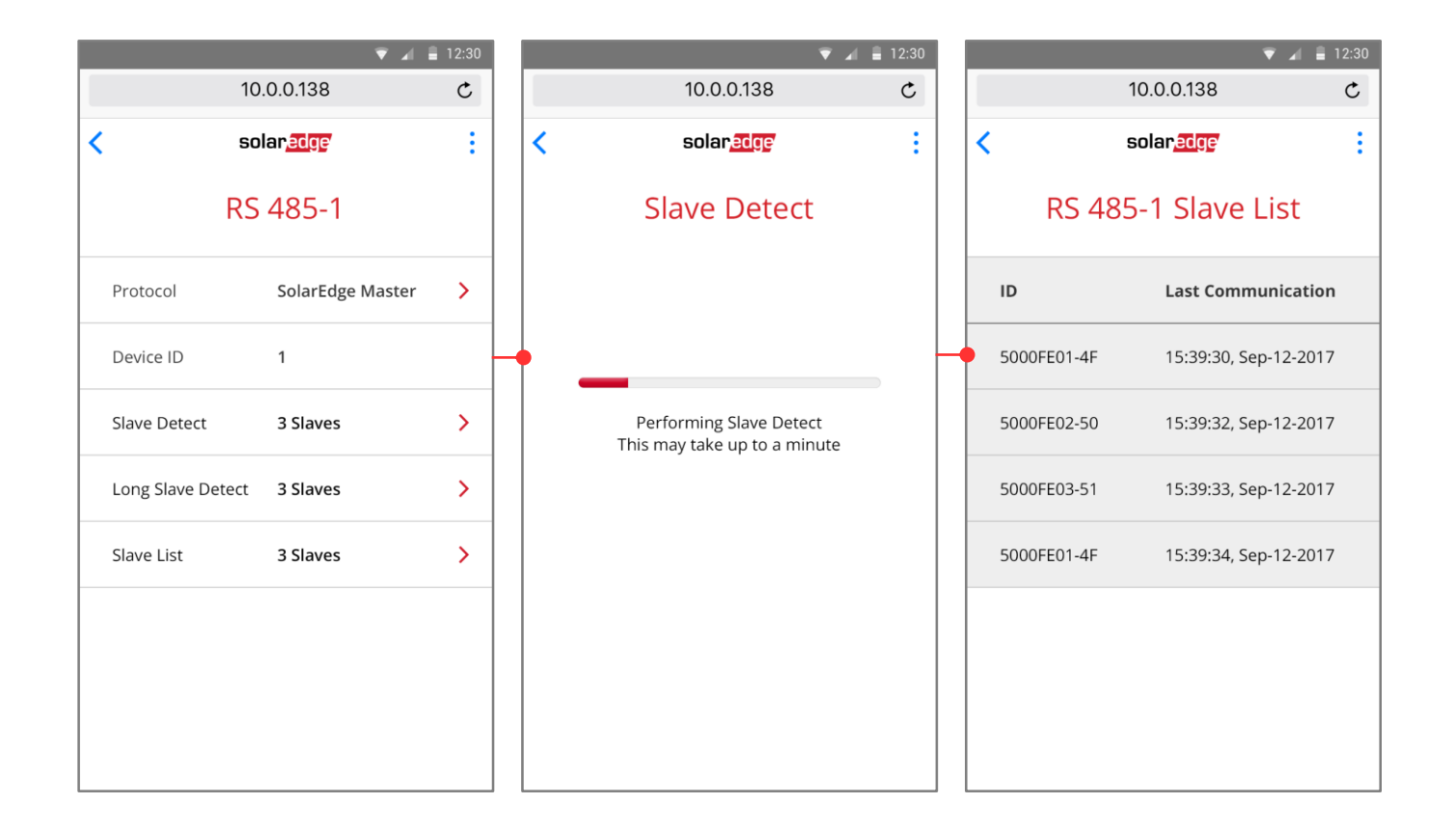

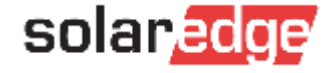

## Wi-Fi

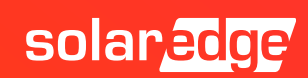

#### L'antenne Wi-Fi

Pour les onduleurs SetApp  $\blacksquare$ 

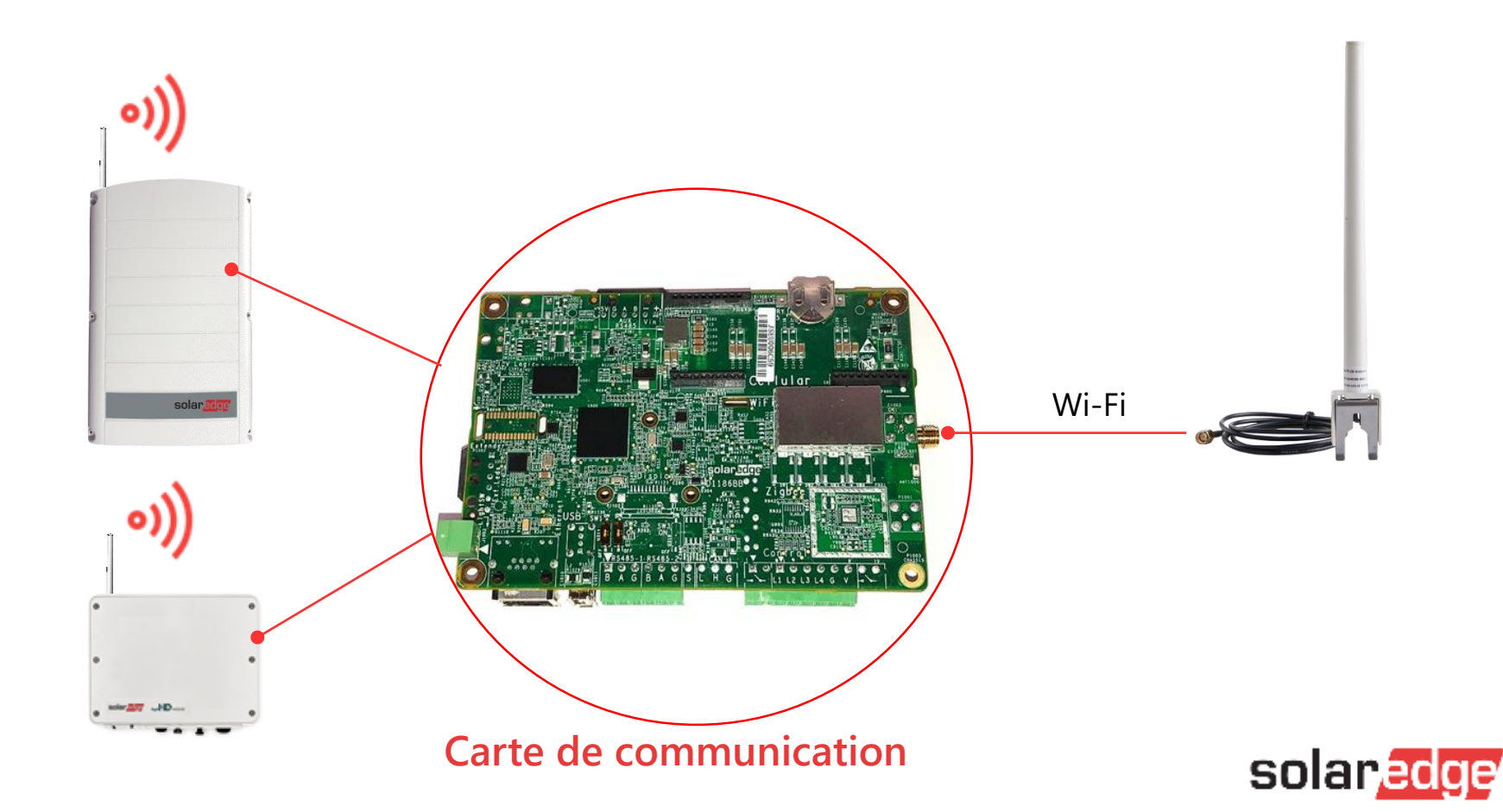

#### Raccordement de multiples onduleurs (1/2)

#### Raccordement au routeur via Wi-Fi

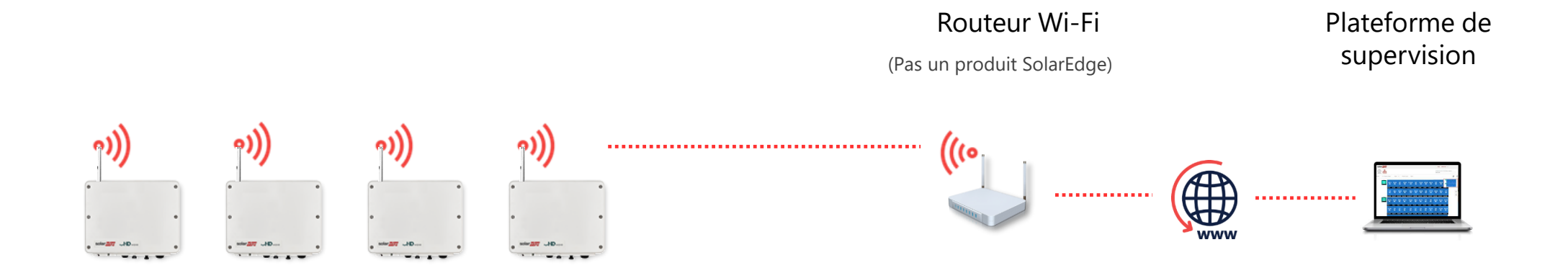

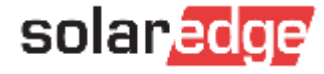

#### Raccordement de multiples onduleurs (2/2)

Onduleurs raccordés par RS485

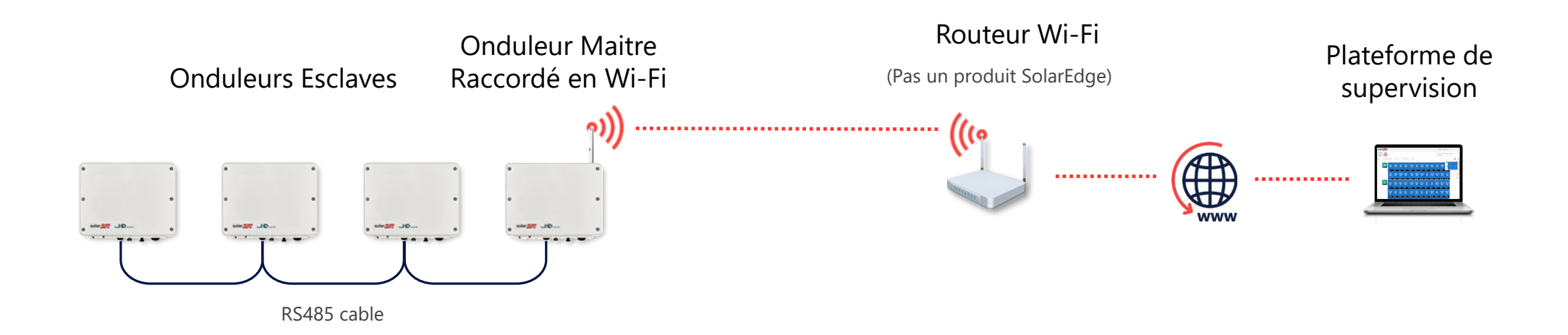

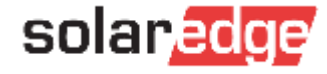

## Configuration Wi-Fi

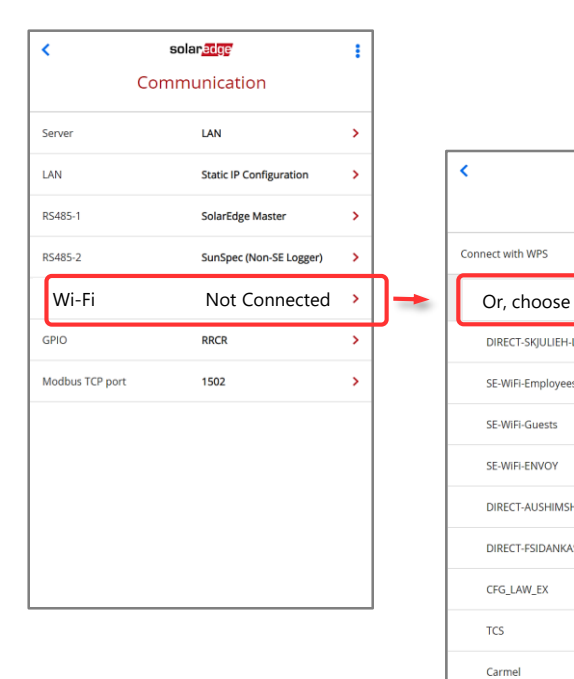

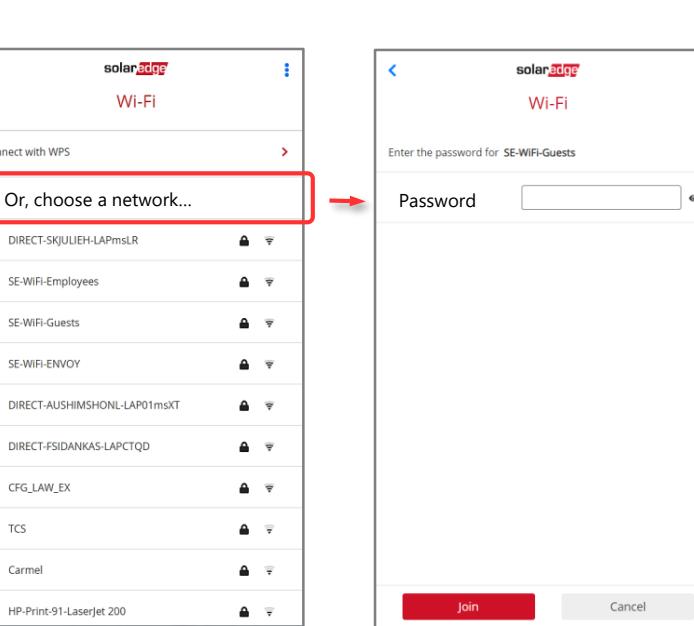

| ഒ

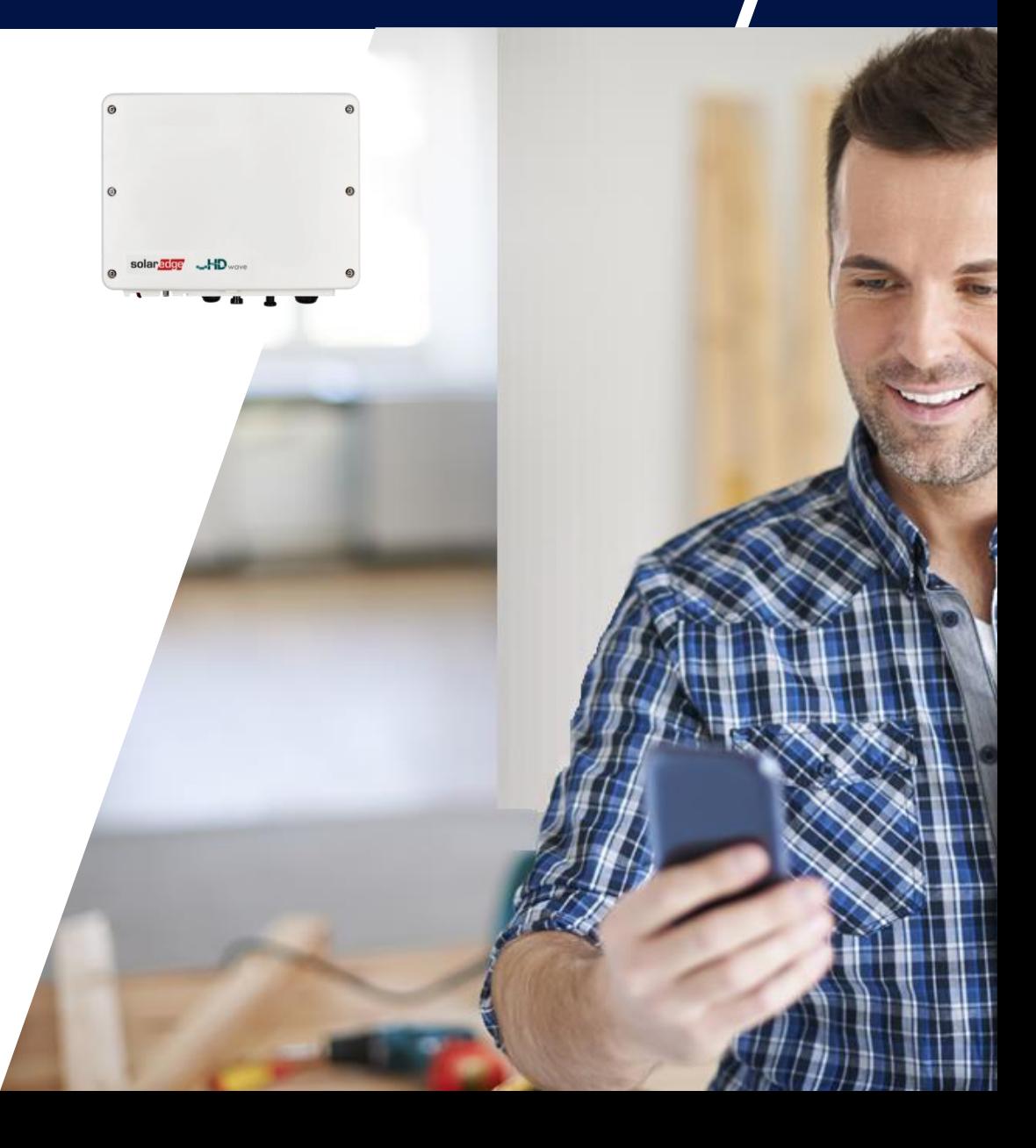

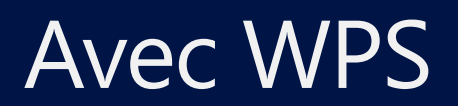

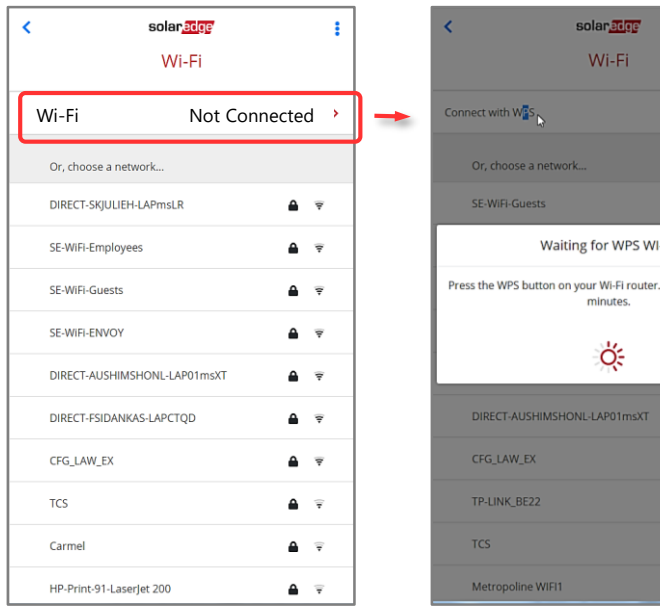

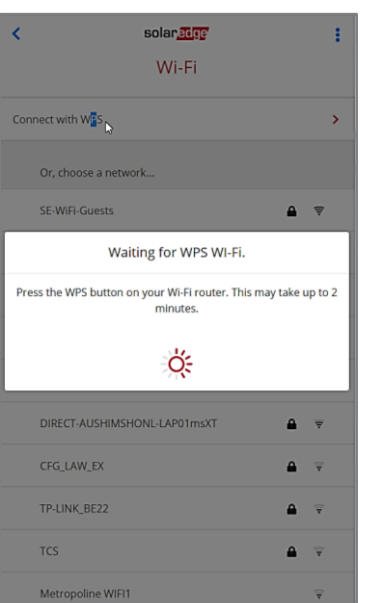

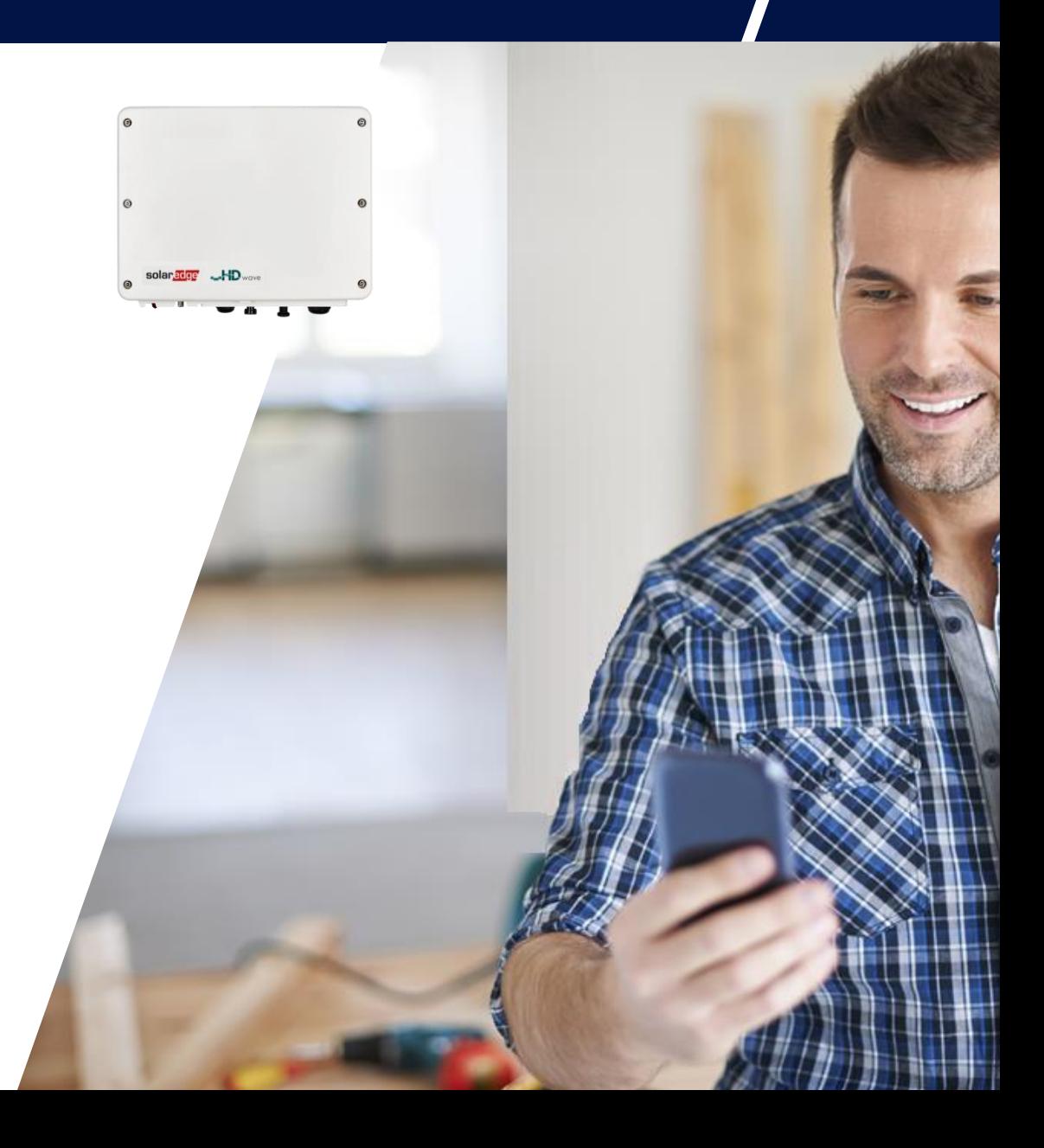

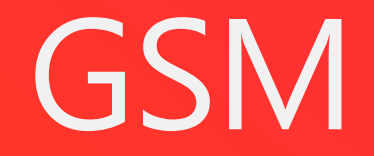

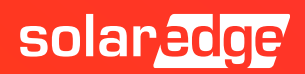

#### Raccordement Ethernet via GSM

- Raccordement sans fil
- Pas besoin d'infrastructure spécifique Ethernet
- Supporte le mode LowBand
- Peut être utilisé avec les abonnements SolarEdge ou autres

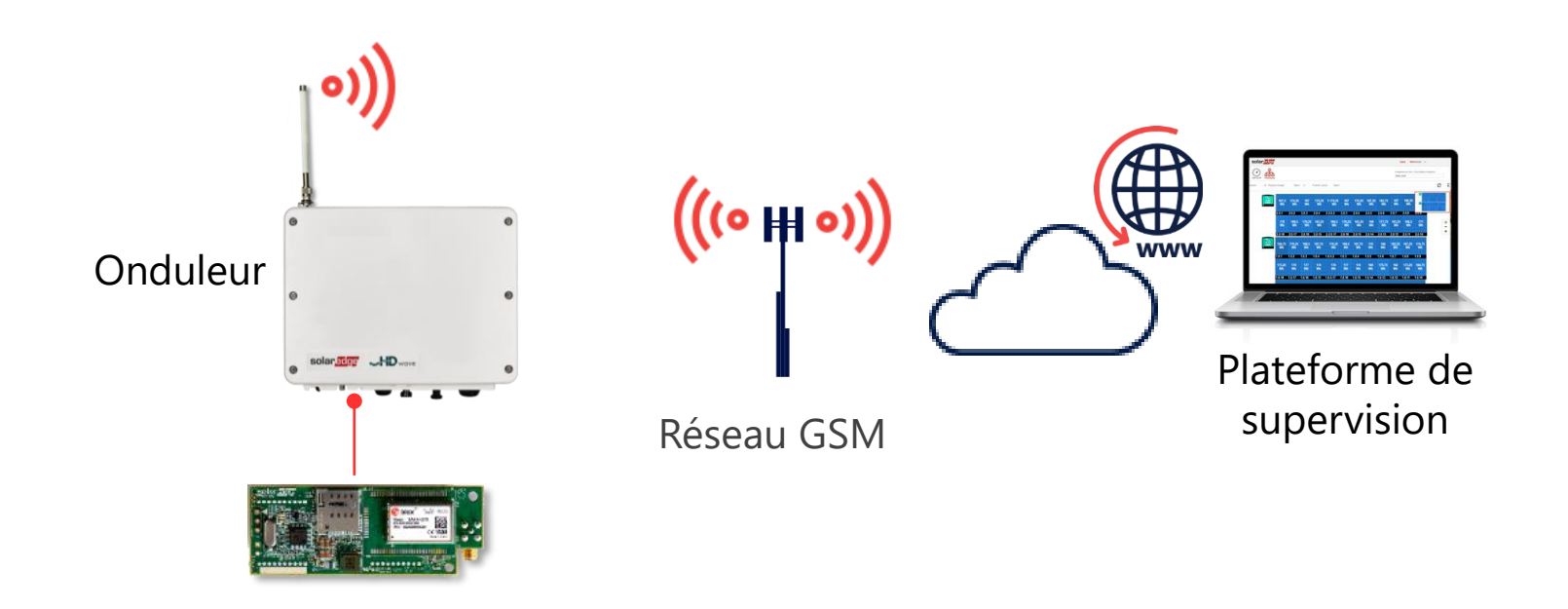

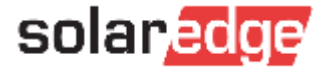

#### Le KIT GSM

Le KIT GSM contient :  $\blacksquare$ 

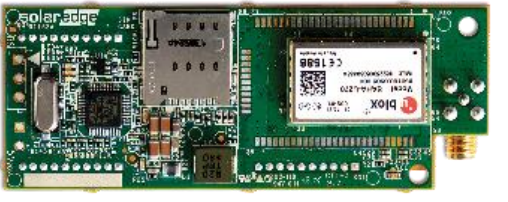

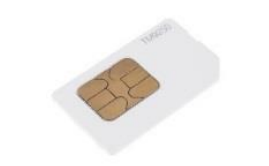

Modem GSM **Optionnel** : Antenne Carte SIM SolarEdge

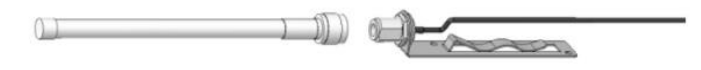

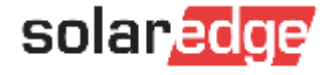

#### 2 modes de fonctionnement

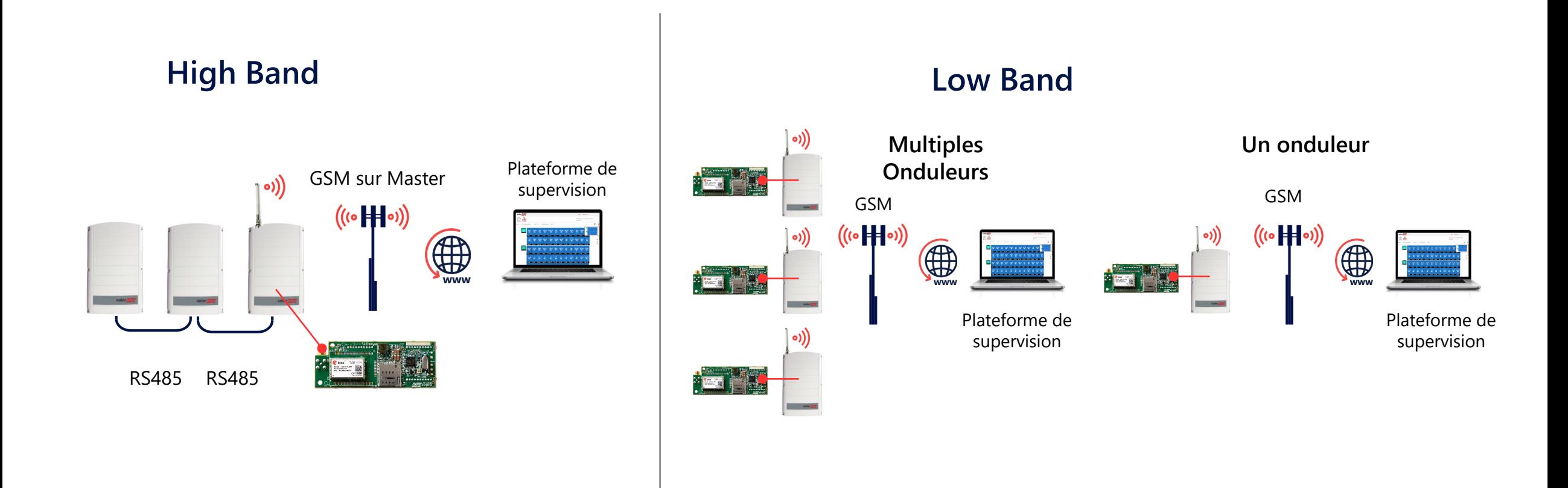

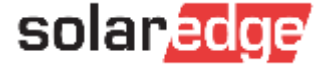

## Installation du Modem GSM (1/2)

- Couper le AC et attendre 5min 2
- **3** Ouvrir le capot
- Insérer le câble d'antenne via le presse étoupe 4
- Raccorder le modem GSM sur la carte de communication 5

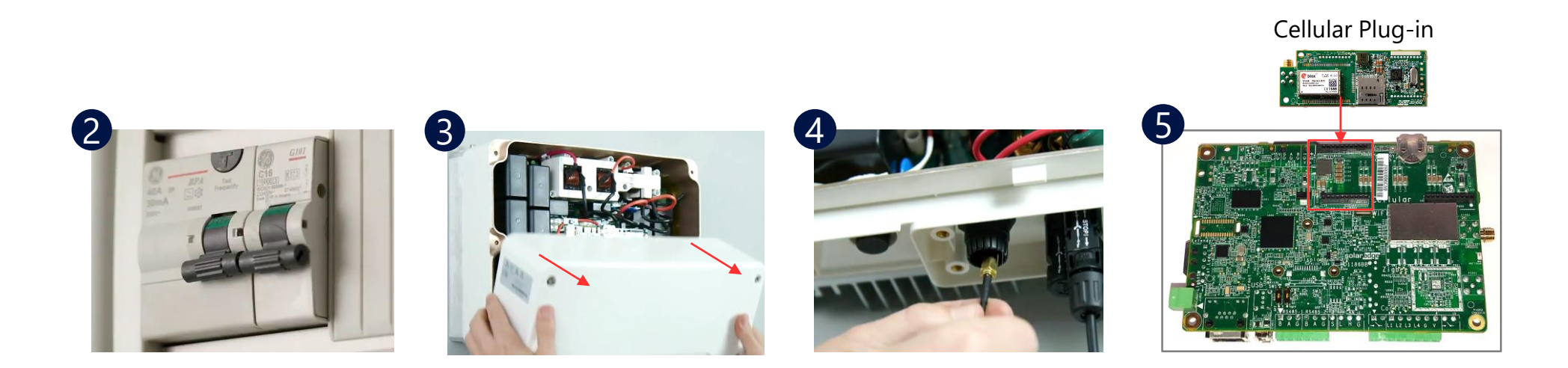

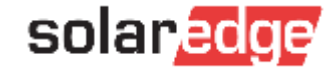

## Installation du Modem GSM (2/2)

- Raccordement du câble d'antenne sur le modem GSM 6
- Fermer le capot  $\bullet$
- Alimenter l'onduleur 8

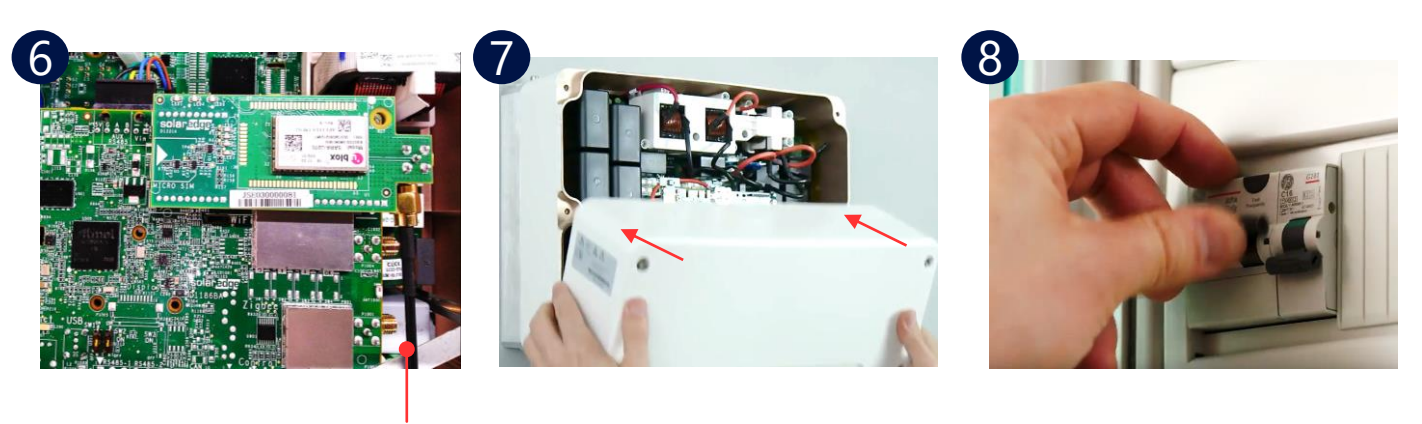

Antenna cable

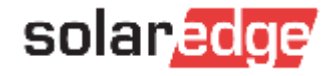

## Configuration avec SetApp

- Sélectionner **Communication GSM**
- Sélectionner **Configurations**
- Dans la configuration **Cellulaire Configurations** click **Edit** et entrer les données
	- Click Done et sélectionner le plan de données (High ou Low Band) **Done**
- Vérifier **S\_OK**

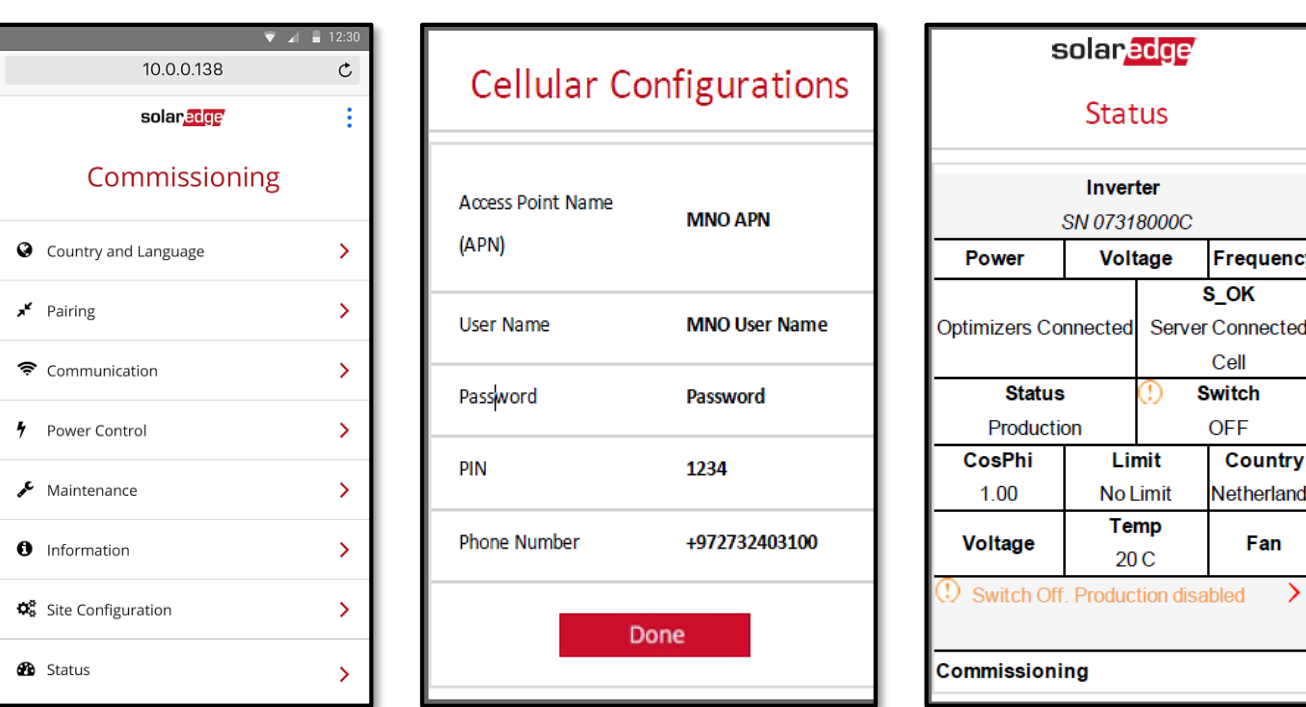

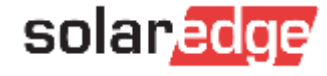

## DATALOGGER **Externe**

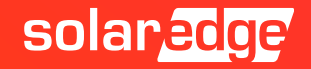

#### Protocoles et datalogger externe

- Les onduleurs SolarEdge prennent en charge la lecture des données de supervision au niveau de l'onduleur directement depuis l'onduleur vers un périphérique local non SolarEdge
- Cette option peut être utilisée parallèlement à la connexion à la plateforme de supervision SolarEdge
- L'appareil peut être connecté via:
	- RS485, utilisant le protocole de mappage de registre Modbus / SunSpec
	- Ethernet, utilisant Modbus / SunSpec sur TCP  $\overline{\phantom{a}}$

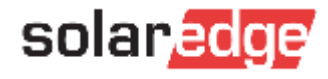

#### Option de raccordement en RS485

En RS485 :

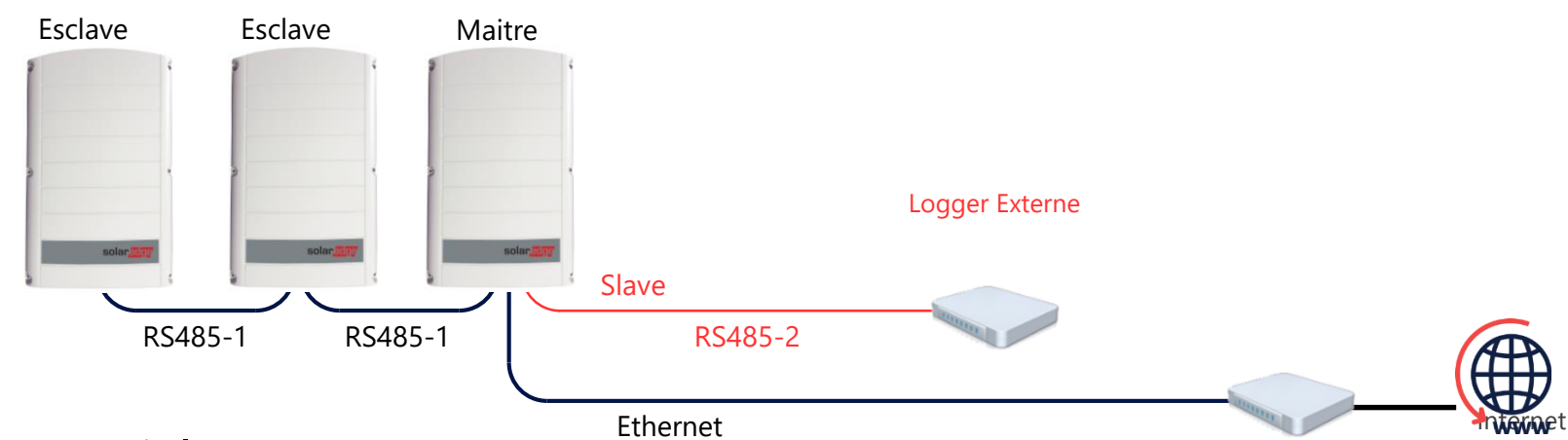

Avec la passerelle commerciale (CCG)

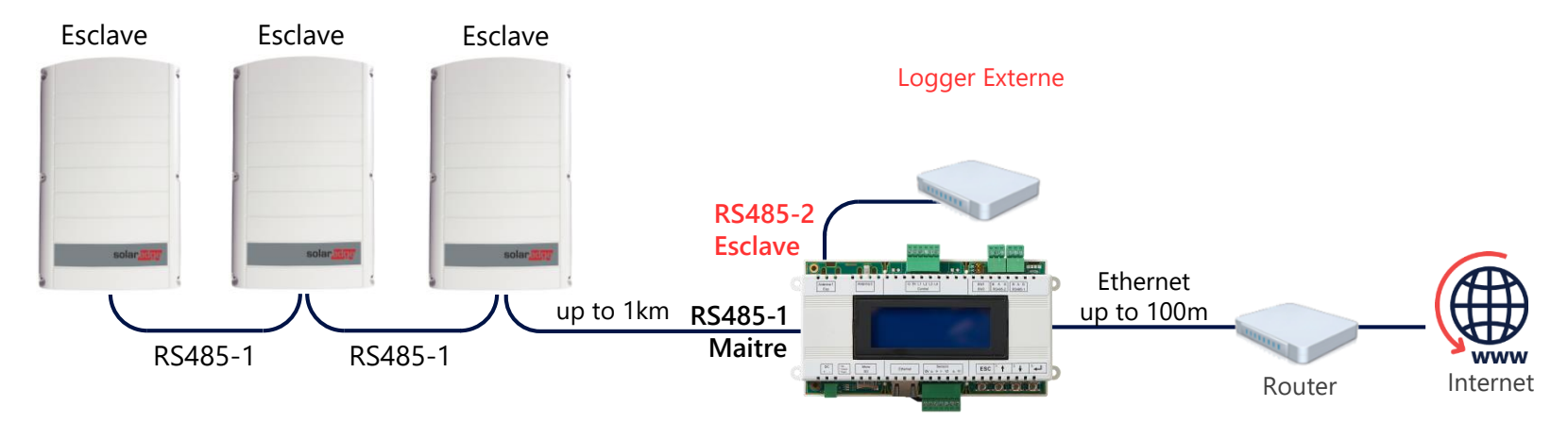

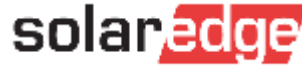

Router

### Cablage logger non SolarEdge

#### SolarLog

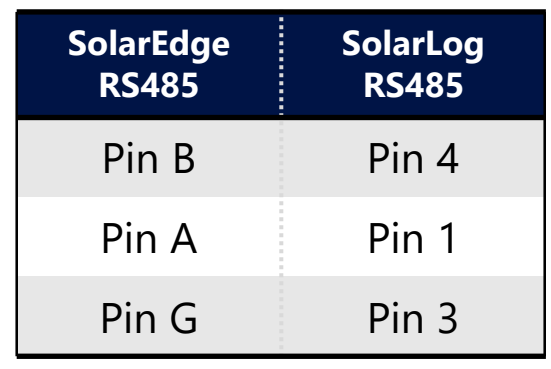

#### Meteocontrol

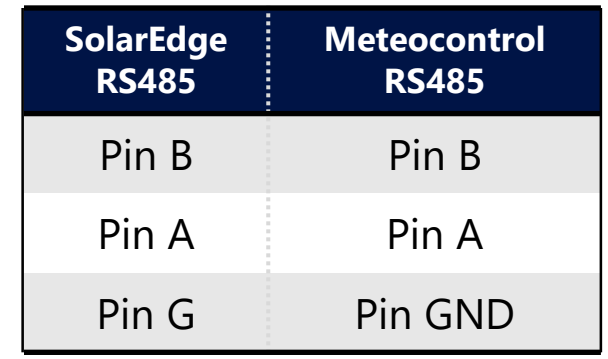

#### Exemple SolarLog :

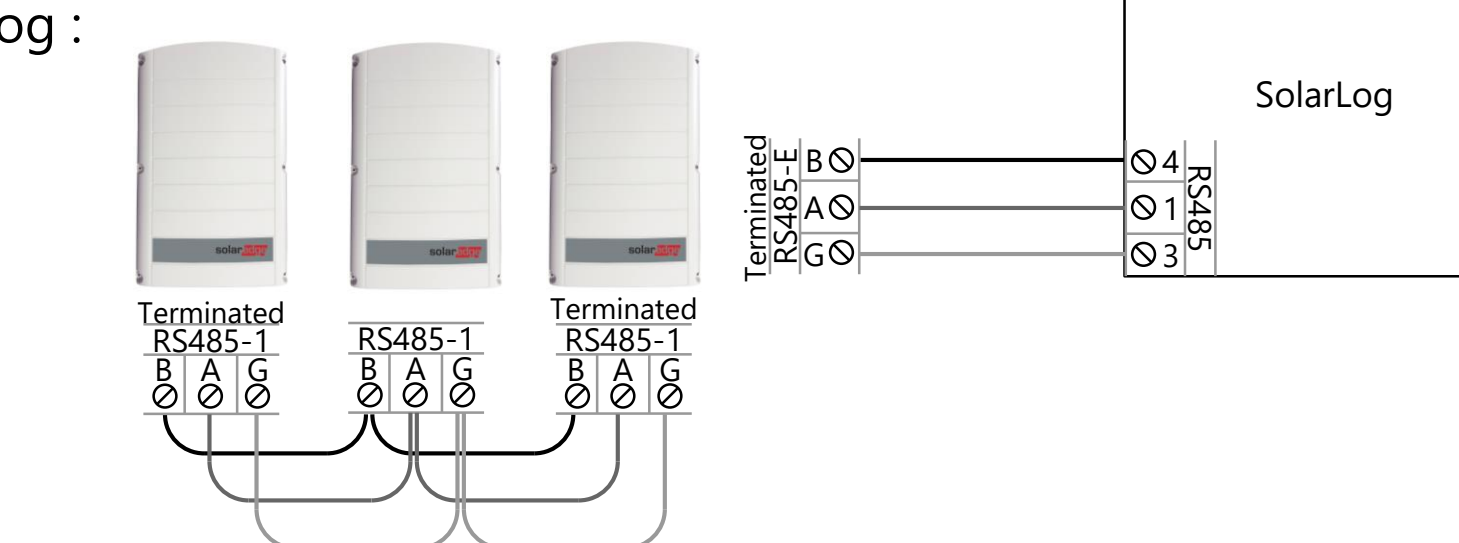

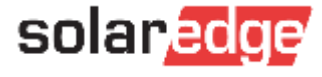

### Configuration

- Configuration SUNSPEC protocole
- Tous les produits SolarEdge doivent avoir un identifiant unique Id (1-247) $\overline{\phantom{a}}$

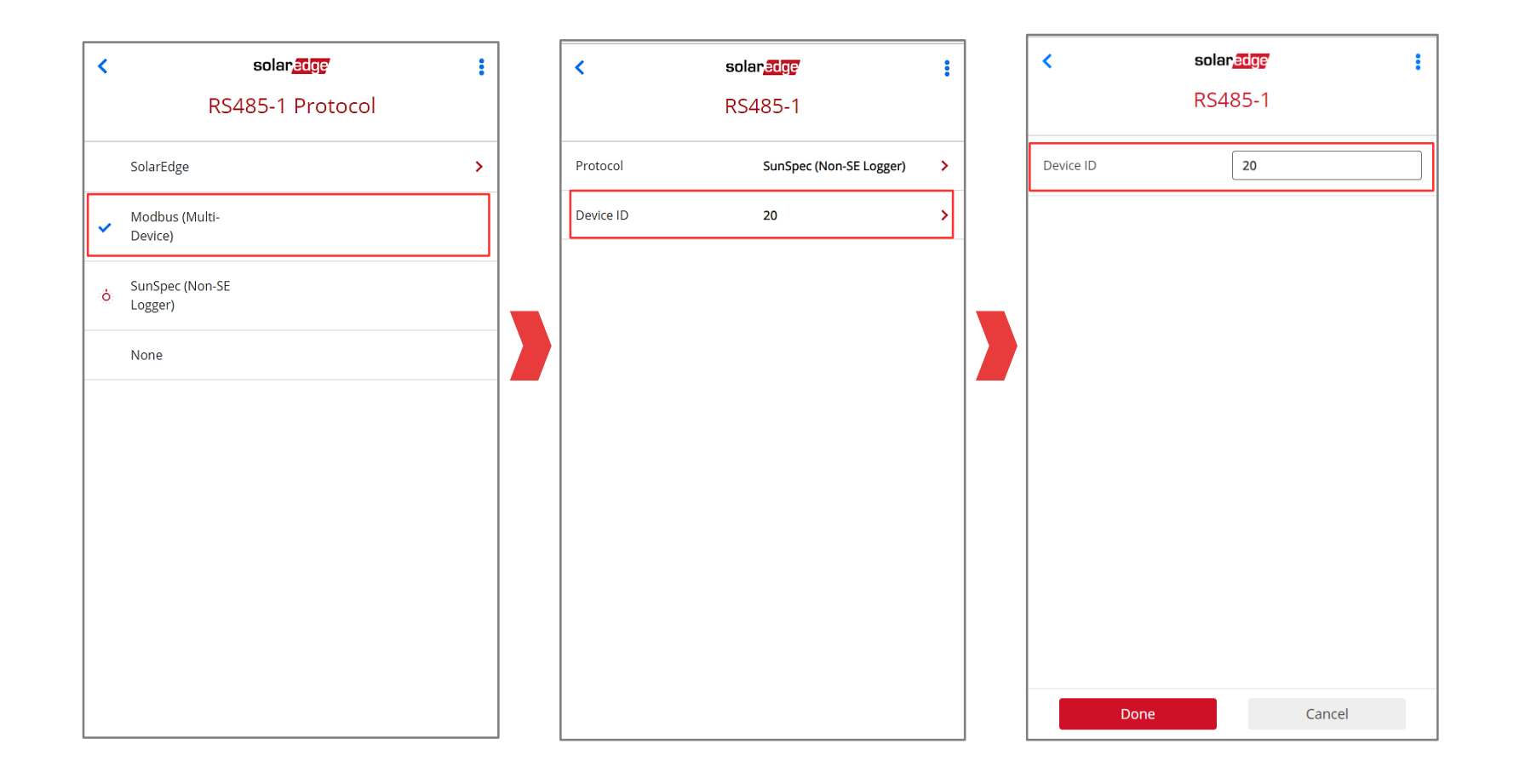

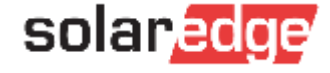

#### Modbus avec TCP

Raccordement via le Modbus TCP

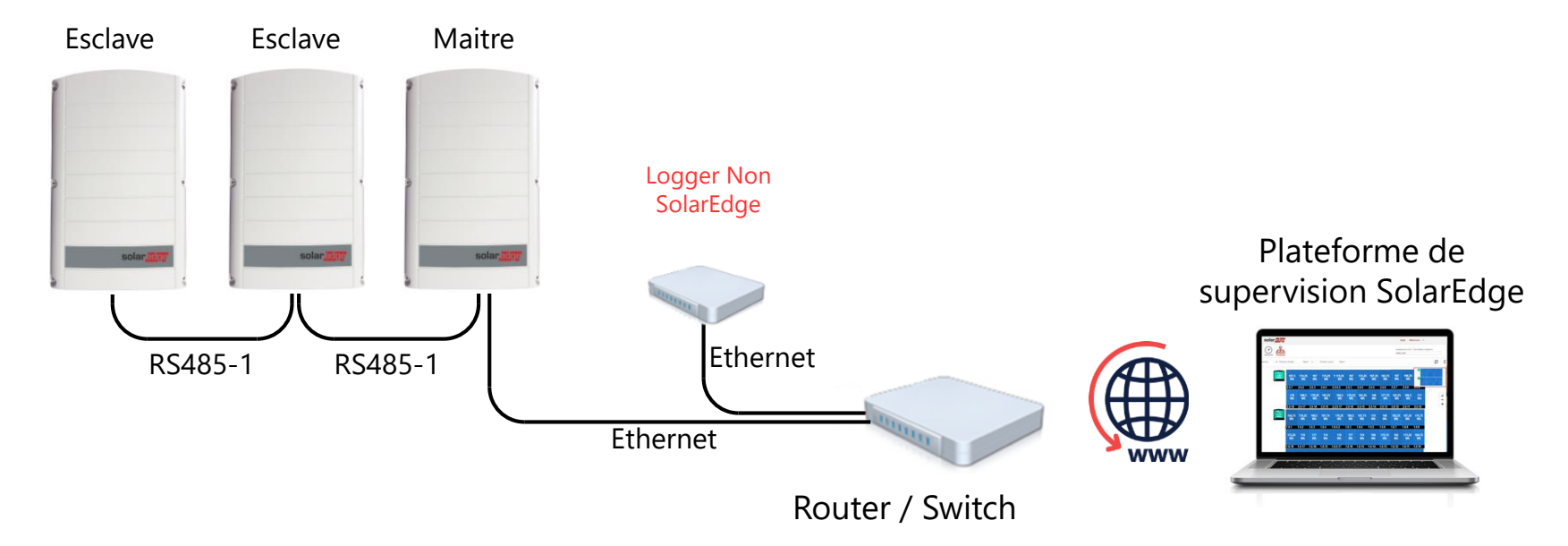

Tous les produits SolarEdge doivent avoir un identifiant unique Id (1-247)

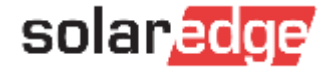

#### Modbus avec TCP : Configuration

- Peut-être configure via  $\blacksquare$ "**Communication**" -> "**LAN Conf**"
- Validation du mode "**TCP Port**" et sélectionner le port TCP (default = 502)

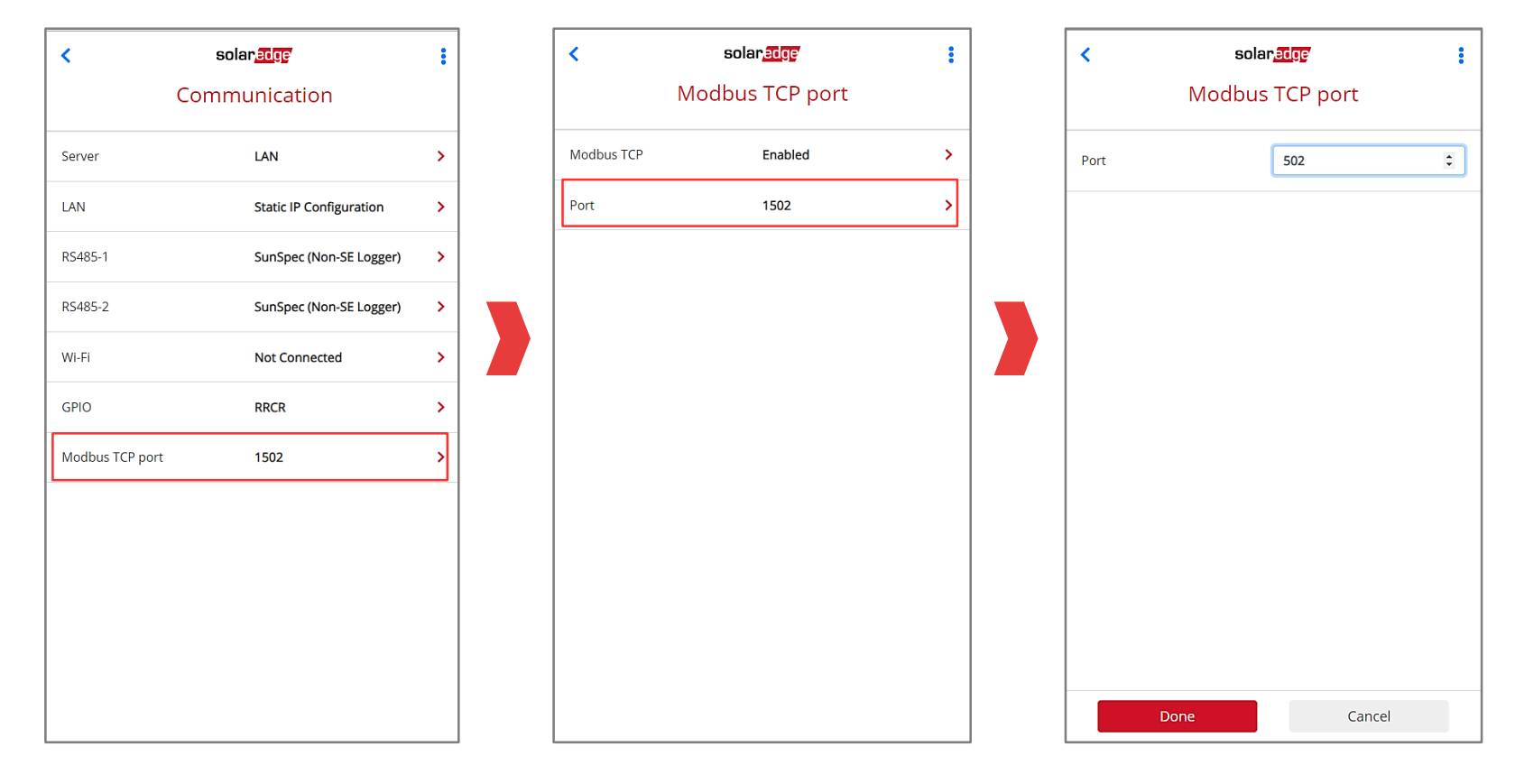

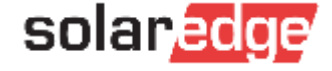

#### Available Data

- Protocole SunSpec uniquement au niveau Onduleur (Pas de données Optimiseurs)
- [Spécification Modbus : http://www.solaredge.com/files/pdfs/sunspec-implementation-technical](http://www.solaredge.com/files/pdfs/sunspec-implementation-technical-note.pdf)note.pdf
- C'est possible de contrôler l'onduleur en écriture : Contacter SolarEdge

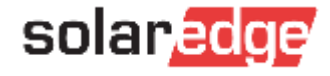

## Passerelle WiFi

#### Connexion à Internet stable & sans fil

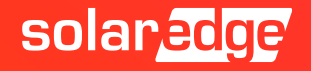

#### Passerelle sans fil

- Connecte tout onduleur compatible SetApp à Internet via le routeur du propriétaire
- Élimine les problèmes de support liés au changement de mot de passe réseau ou au nouveau routeur
- Configuration d'installation rapide et facile à l'aide de SetApp - exploite la station Wi-Fi intégrée de l'onduleur
- Les propriétaires peuvent également connecter indépendamment la passerelle sans fil à l'aide de mySolarEdge, ce qui réduit la dépendance à l'installateur
- Indépendant du routeur (solution propriétaire)
- Minimise les interférences réseau
- Prend en charge jusqu'à huit onduleurs sur un seul réseau et jusqu'à deux répéteurs pour une portée étendue

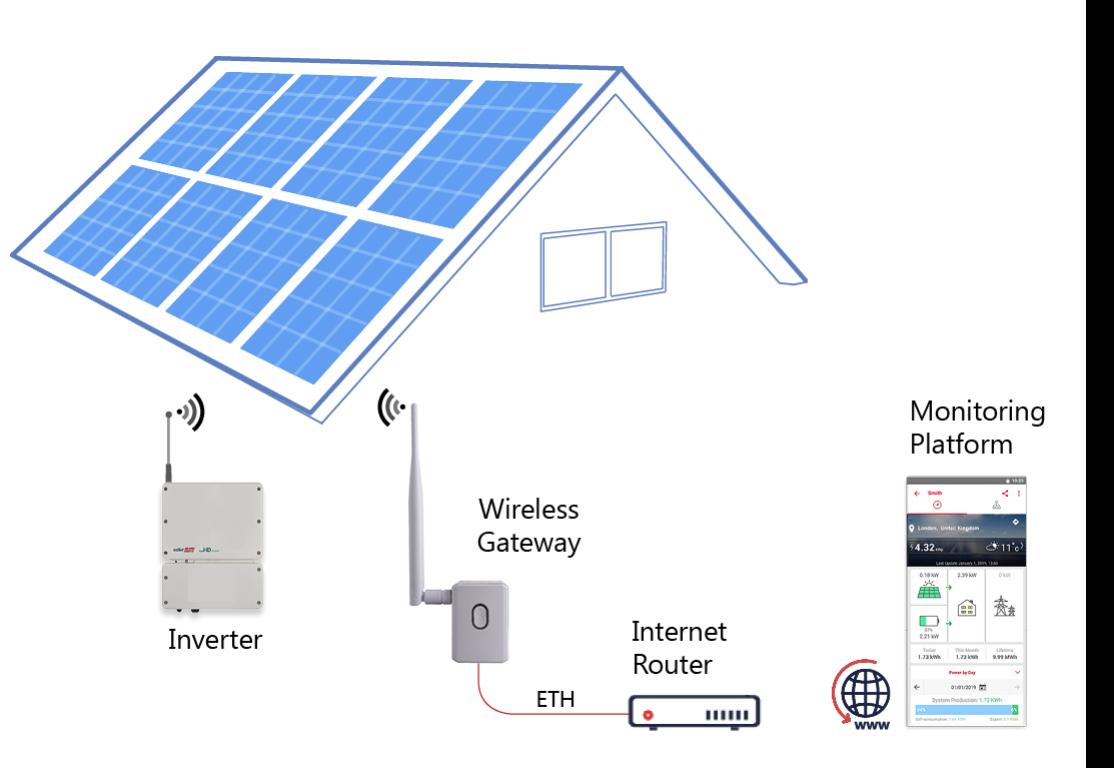

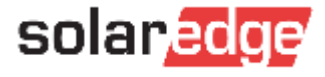

### Passerelle wifi SolarEdge

- Connexion simple et rapide
- Connexion de communication intrinsèque
	- Indépendance vis-à-vis de  $\overline{\phantom{a}}$ l'infrastructure réseau locale
	- Élimine les interventions de service  $\overline{\phantom{a}}$ pour des changements de mots de passe ou des réglages du routeur wifi
- Couplé à la solution wifi intégrée dans l'onduleur

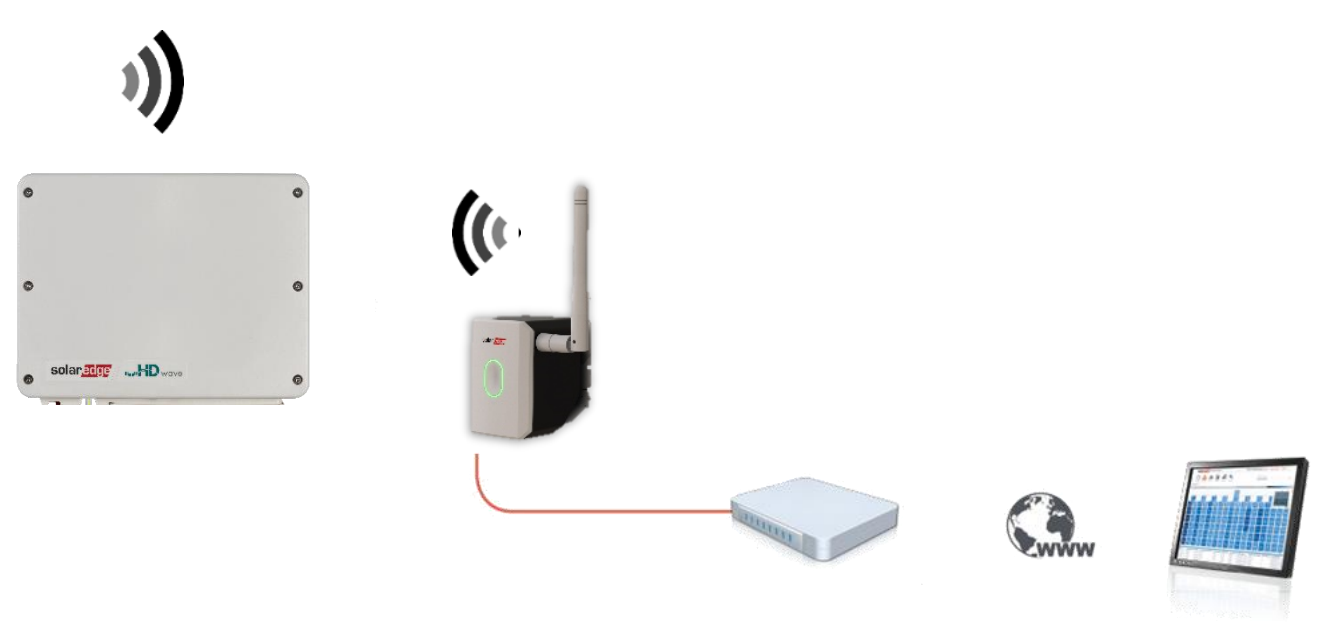

Plate-forme de supervision

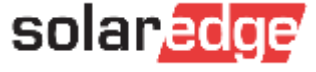

#### Passerelle wifi SolarEdge

Fonction de répéteur wifi intégrée pour  $\overline{\phantom{a}}$ augmenter la portée

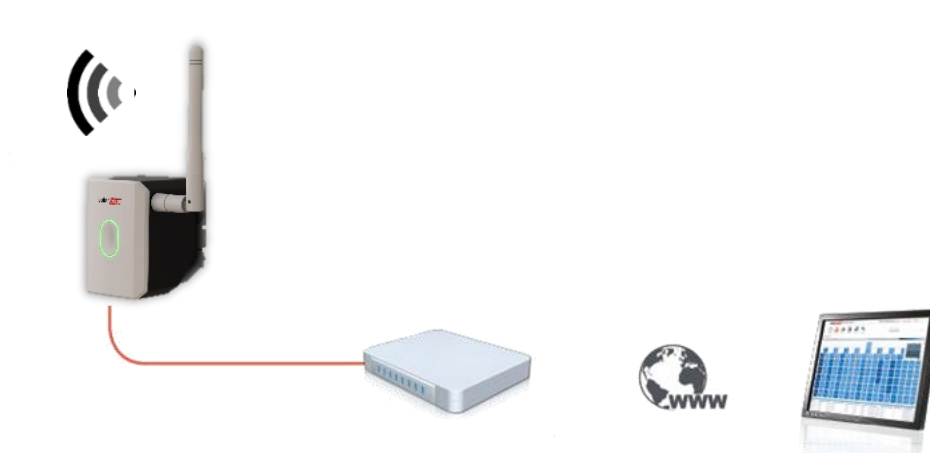

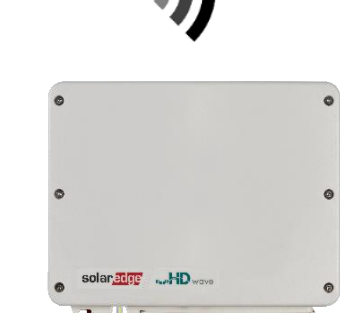

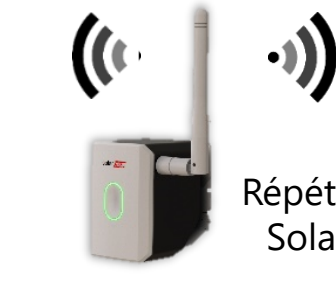

Répéteur wifi **SolarEdge** 

Plateforme de supervision

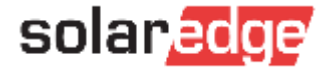

## Calcul de données

#### Connexion à Internet stable & sans fil

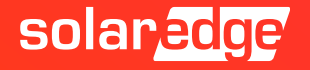

#### Différents types de connexion

- High Band  $\blacksquare$ 
	- Ethernet  $\blacksquare$
	- Wifi  $\blacksquare$
	- GSM High Band (Configuration)  $\overline{\phantom{a}}$
- $\blacksquare$ Low Band
	- GSM Low band (Configuration)  $\blacksquare$

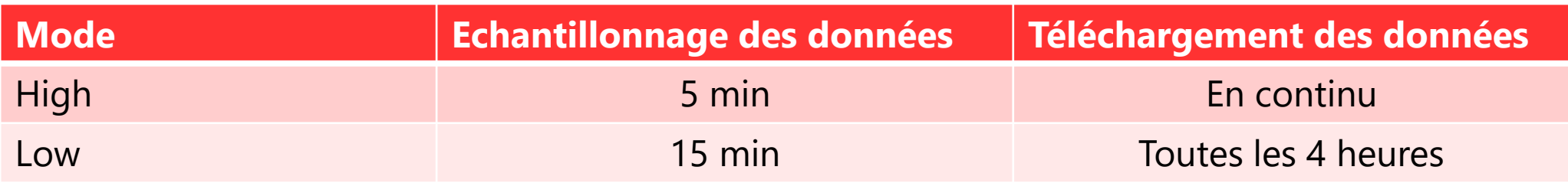

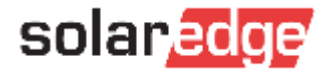

#### Débit

Calculer sur un système fonctionnant 12 heures / jour; Données mensuelles  $\blacksquare$ 

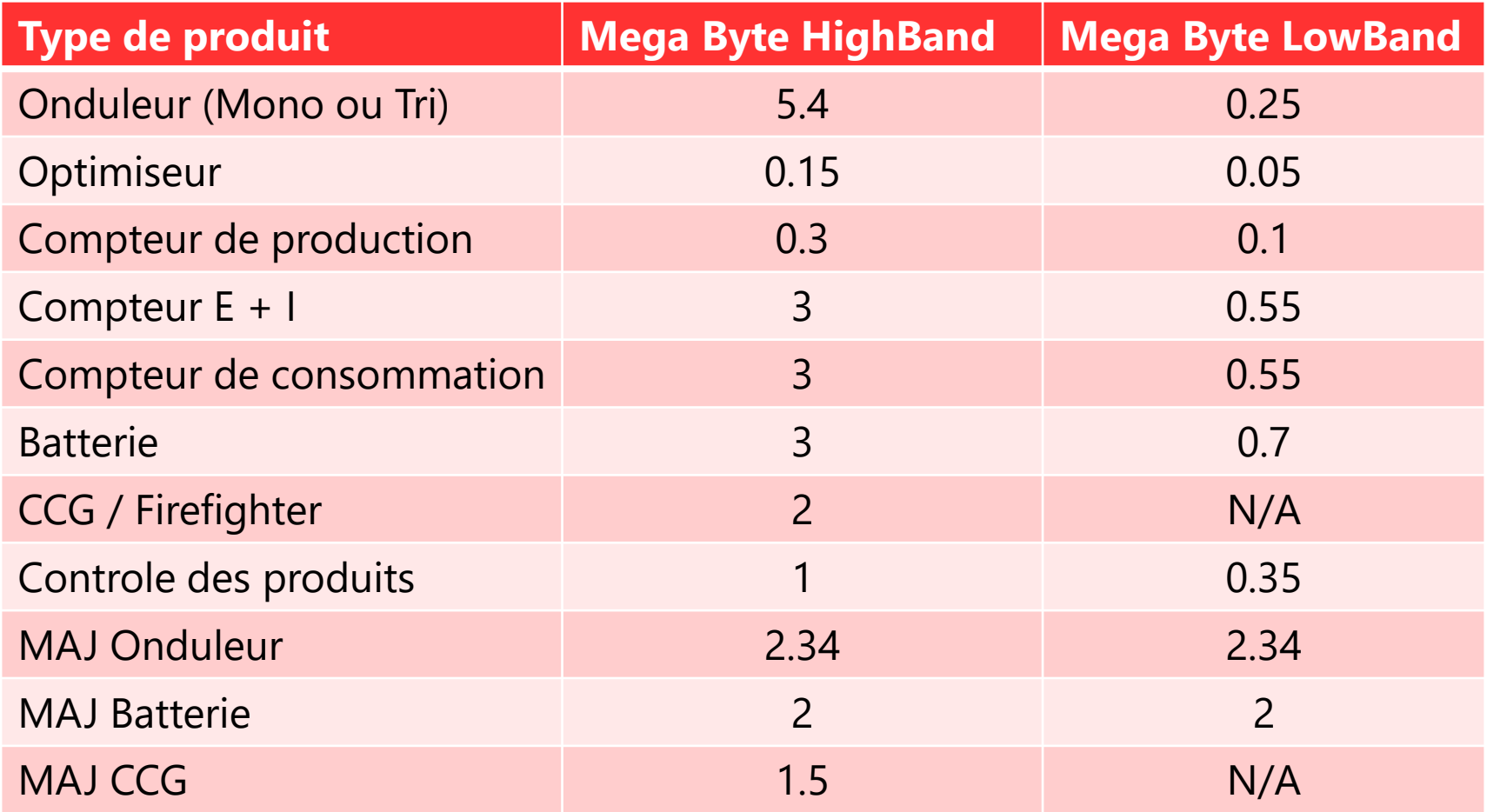

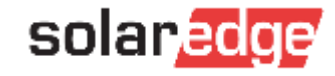

# Merci!

Cautionary Note Regarding Market Data & Industry Forecasts

This power point presentation contains market data and industry forecasts from certain thirdparty sources. This information is based on industry surveys and the preparer's expertise in the industry and there can be no assurance that any such market data is accurate or that any such industry forecasts will be achieved. Although we have not independently verified the accuracy of such market data and industry forecasts, we believe that the market data is reliable and that the industry forecasts are reasonable.

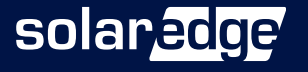